# **Betriebsanleitung**

**Externe Funkeinheit zum Anschluss an HART-Sensoren, optional mit Batteriegehäuse/Solarmodul**

# **PLICSMOBILE**

Mobilfunkeinheit PLICSMOBILE T81 Batteriegehäuse PLICSMOBILE B81 Solarmodul PLICSMOBILE S81

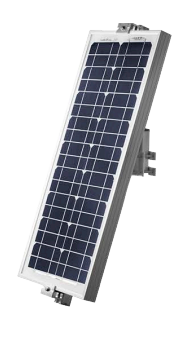

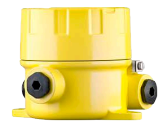

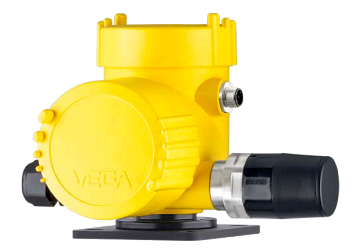

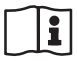

Document ID: 55234

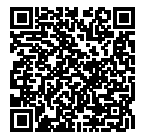

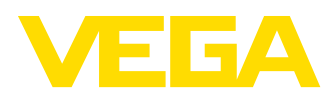

## Inhaltsverzeichnis

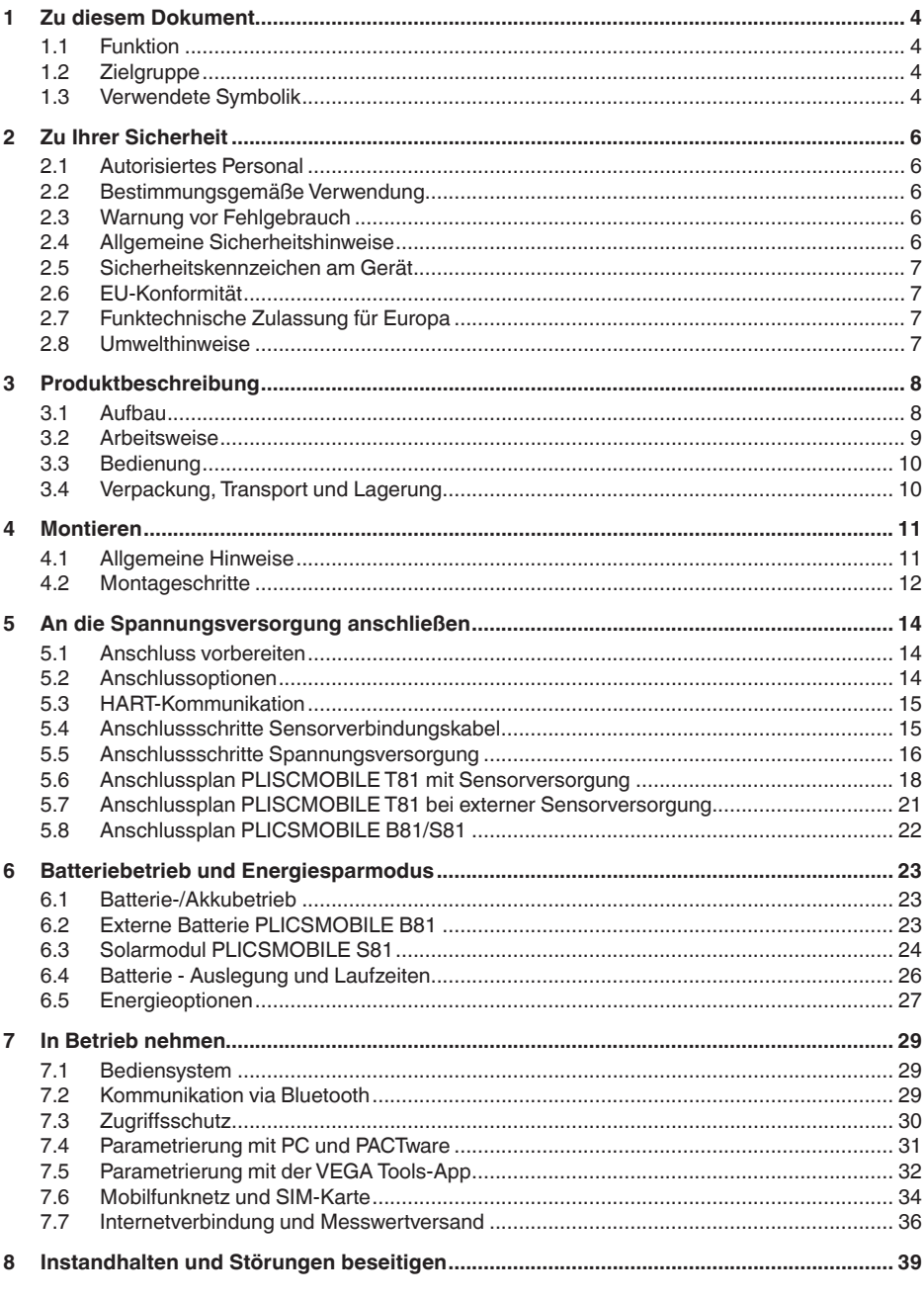

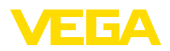

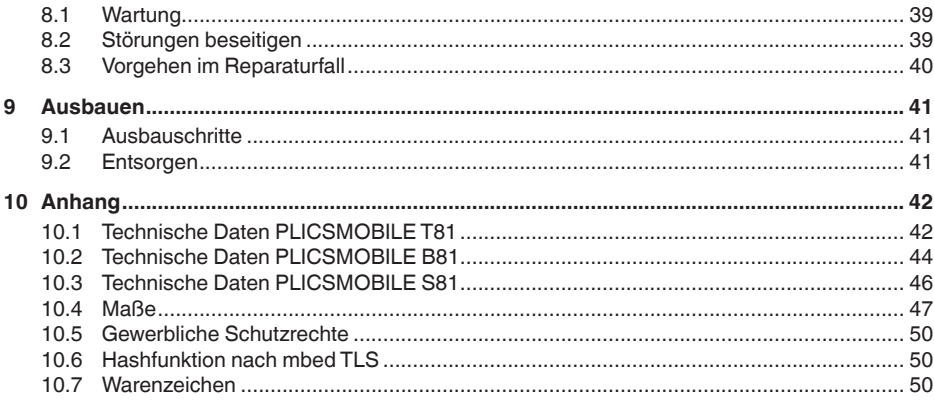

### Ergänzende Dokumentation

#### Information:

Je nach bestellter Ausführung gehört ergänzende Dokumentation<br>zum Lieferumfang. Diese finden Sie in Kapitel "Produktbeschreibung".

Redaktionsstand: 2018-03-15

П

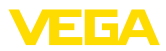

## **1 Zu diesem Dokument**

## **1.1 Funktion**

Die vorliegende Betriebsanleitung liefert Ihnen die erforderlichen Informationen für Montage, Anschluss und Inbetriebnahme sowie wichtige Hinweise für Wartung, Störungsbeseitigung, den Austausch von Teilen und die Sicherheit des Anwenders. Lesen Sie diese deshalb vor der Inbetriebnahme und bewahren Sie sie als Produktbestandteil in unmittelbarer Nähe des Gerätes jederzeit zugänglich auf.

## **1.2 Zielgruppe**

Diese Betriebsanleitung richtet sich an ausgebildetes Fachpersonal. Der Inhalt dieser Anleitung muss dem Fachpersonal zugänglich gemacht und umgesetzt werden.

## **1.3 Verwendete Symbolik**

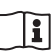

#### **Document ID**

Dieses Symbol auf der Titelseite dieser Anleitung weist auf die Document ID hin. Durch Eingabe der Document ID auf [www.vega.com](http://www.vega.com) kommen Sie zum Dokumenten-Download.

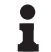

#### **Information, Tipp, Hinweis**

Dieses Symbol kennzeichnet hilfreiche Zusatzinformationen.

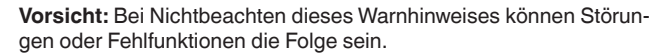

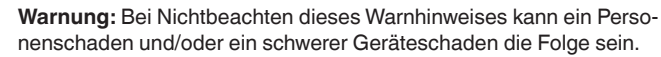

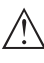

**Gefahr:** Bei Nichtbeachten dieses Warnhinweises kann eine ernsthafte Verletzung von Personen und/oder eine Zerstörung des Gerätes die Folge sein.

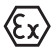

#### **Ex-Anwendungen**

Dieses Symbol kennzeichnet besondere Hinweise für Ex-Anwendungen.

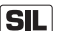

#### **SIL-Anwendungen**

Dieses Symbol kennzeichnet Hinweise zur Funktionalen Sicherheit, die bei sicherheitsrelevanten Anwendungen besonders zu beachten sind.

**• Liste**

Der vorangestellte Punkt kennzeichnet eine Liste ohne zwingende Reihenfolge.

#### **→ Handlungsschritt**

Dieser Pfeil kennzeichnet einen einzelnen Handlungsschritt.

#### **1 Handlungsfolge**

Vorangestellte Zahlen kennzeichnen aufeinander folgende Handlungsschritte.

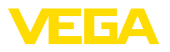

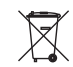

### **Batterieentsorgung**

Dieses Symbol kennzeichnet besondere Hinweise zur Entsorgung von Batterien und Akkus.

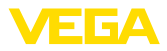

## **2 Zu Ihrer Sicherheit**

## **2.1 Autorisiertes Personal**

Sämtliche in dieser Betriebsanleitung beschriebenen Handhabungen dürfen nur durch ausgebildetes und vom Anlagenbetreiber autorisiertes Fachpersonal durchgeführt werden.

Bei Arbeiten am und mit dem Gerät ist immer die erforderliche persönliche Schutzausrüstung zu tragen.

## **2.2 Bestimmungsgemäße Verwendung**

Das PLICSMOBILE T81 ist eine externe Mobilfunkeinheit und dient zur Übertragung von Messwerten und zur Fernparametrierung. Das PLICSMOBILE B81 ist ein Batteriegehäuse zur Spannungsversorgung des PLICSMOBILE T81. Das PLICSMOBILE S81 ist ein Solarpanel zum Laden der im PLICSMOBILE B81 eingesetzten Akkus.

Die Betriebssicherheit des Gerätes ist nur bei bestimmungsgemäßer Verwendung entsprechend den Angaben in der Betriebsanleitung sowie in den evtl. ergänzenden Anleitungen gegeben.

Eingriffe über die in der Betriebsanleitung beschriebenen Handhabungen hinaus dürfen aus Sicherheits- und Gewährleistungsgründen nur durch vom Hersteller autorisiertes Personal vorgenommen werden. Eigenmächtige Umbauten oder Veränderungen sind ausdrücklich untersagt.

## **2.3 Warnung vor Fehlgebrauch**

Bei nicht sachgerechter oder nicht bestimmungsgemäßer Verwendung können von diesem Gerät anwendungsspezifische Gefahren ausgehen, so z. B. ein Überlauf des Behälters oder Schäden an Anlagenteilen durch falsche Montage oder Einstellung. Dies kann Sach-, Personen- oder Umweltschäden zur Folge haben. Weiterhin können dadurch die Schutzeigenschaften des Gerätes beeinträchtigt werden.

## **2.4 Allgemeine Sicherheitshinweise**

Das Gerät entspricht dem Stand der Technik unter Beachtung der üblichen Vorschriften und Richtlinien. Es darf nur in technisch einwandfreiem und betriebssicherem Zustand betrieben werden. Der Betreiber ist für den störungsfreien Betrieb des Gerätes verantwortlich. Beim Einsatz in aggressiven oder korrosiven Medien, bei denen eine Fehlfunktion des Gerätes zu einer Gefährdung führen kann, hat sich der Betreiber durch geeignete Maßnahmen von der korrekten Funktion des Gerätes zu überzeugen.

Der Betreiber ist ferner verpflichtet, während der gesamten Einsatzdauer die Übereinstimmung der erforderlichen Arbeitssicherheitsmaßnahmen mit dem aktuellen Stand der jeweils geltenden Regelwerke festzustellen und neue Vorschriften zu beachten.

Durch den Anwender sind die Sicherheitshinweise in dieser Betriebsanleitung, die landesspezifischen Installationsstandards sowie die geltenden Sicherheitsbestimmungen und Unfallverhütungsvorschriften zu beachten.

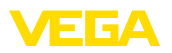

Eingriffe über die in der Betriebsanleitung beschriebenen Handhabungen hinaus dürfen aus Sicherheits- und Gewährleistungsgründen nur durch vom Hersteller autorisiertes Personal vorgenommen werden. Eigenmächtige Umbauten oder Veränderungen sind ausdrücklich untersagt. Aus Sicherheitsgründen darf nur das vom Hersteller benannte Zubehör verwendet werden.

Um Gefährdungen zu vermeiden, sind die auf dem Gerät angebrachten Sicherheitskennzeichen und -hinweise zu beachten und deren Bedeutung in dieser Betriebsanleitung nachzuschlagen.

## **2.5 Sicherheitskennzeichen am Gerät**

Die auf dem Gerät angebrachten Sicherheitskennzeichen und -hinweise sind zu beachten.

### **2.6 EU-Konformität**

Das Gerät erfüllt die gesetzlichen Anforderungen der zutreffenden EU-Richtlinien. Mit der CE-Kennzeichnung bestätigen wir die Konformität des Gerätes mit diesen Richtlinien.

Die EU-Konformitätserklärung finden Sie auf unserer Hompage unter [www.vega.com/downloads](http://www.vega.com/downloads).

## **2.7 Funktechnische Zulassung für Europa**

Das Gerät wurde nach den aktuellen Ausgaben der harmonisierten Normen geprüft:

- EN <sup>300328</sup>
- EN <sup>301511</sup>
- EN 301908-1
- EN 301908-2
- EN 300440

Es ist damit für den Einsatz in den Ländern der EU und der EFTA zugelassen.

### **2.8 Umwelthinweise**

Der Schutz der natürlichen Lebensgrundlagen ist eine der vordringlichsten Aufgaben. Deshalb haben wir ein Umweltmanagementsystem eingeführt mit dem Ziel, den betrieblichen Umweltschutz kontinuierlich zu verbessern. Das Umweltmanagementsystem ist nach DIN EN ISO 14001 zertifiziert.

Helfen Sie uns, diesen Anforderungen zu entsprechen und beachten Sie die Umwelthinweise in dieser Betriebsanleitung:

- Kapitel "*Verpackung, Transport und Lagerung*"
- Kapitel "*Entsorgen*"

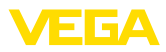

## **3 Produktbeschreibung**

### **3.1 Aufbau**

#### <span id="page-7-0"></span>**Lieferumfang**

Der Lieferumfang besteht aus:

- Mobilfunkeinheit PLICSMOBILE T81
	- Am Gerät angebrachtes Etikett mit Zugangscodes
	- VEGA-Identifikationskarte (SIM-Karte) (optional)
	- Sensorverbindungskabel (optional)
	- Abgesetzte Antenne mit 3 m Kabelverlängerung (optional)
- Batteriegehäuse PLICSMOBILE B81 (optional)
	- Verbindungskabel Feldgerät (optional)
	- Verbindungskabel Solarpanel (optional)
	- Batterien oder Akkus (optional)
- Solarpanel PLICSMOBILE S81 (optional)
	- Mastmontagehalterung
- Dokumentation
	- Dieser Betriebsanleitung
	- Dokumentation der Zugangs- und Notfallcodes
	- Ggf. weiteren Bescheinigungen

#### **Komponenten**

#### Das PLICSMOBILE T81 besteht aus den Komponenten:

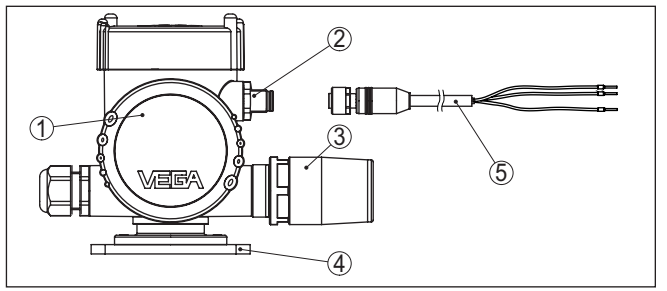

*Abb. 1: PLICSMOBILE T81*

- *1 Elektronikraum*
- *2 Steckverbinder (M12) zum Anschluss der HART-Sensorik*
- *3 Multifunktionsantenne (Mobilfunk/Bluetooth/GPS)*
- *4 Montageplatte*
- *5 Sensorverbindungskabel*

#### **Typschild**

- Das Typschild enthält die wichtigsten Daten zur Identifikation und zum Einsatz des Gerätes:
- **•** Gerätetyp
- Produktcode
- Zulassungen
- Technische Daten
- Seriennummer des Gerätes
- Data-Matrix-Code für VEGA Tools-App

#### **Seriennummer**

Das Typschild enthält die Seriennummer des Gerätes. Damit finden Sie über unsere Homepage folgende Daten:

<span id="page-8-0"></span>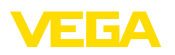

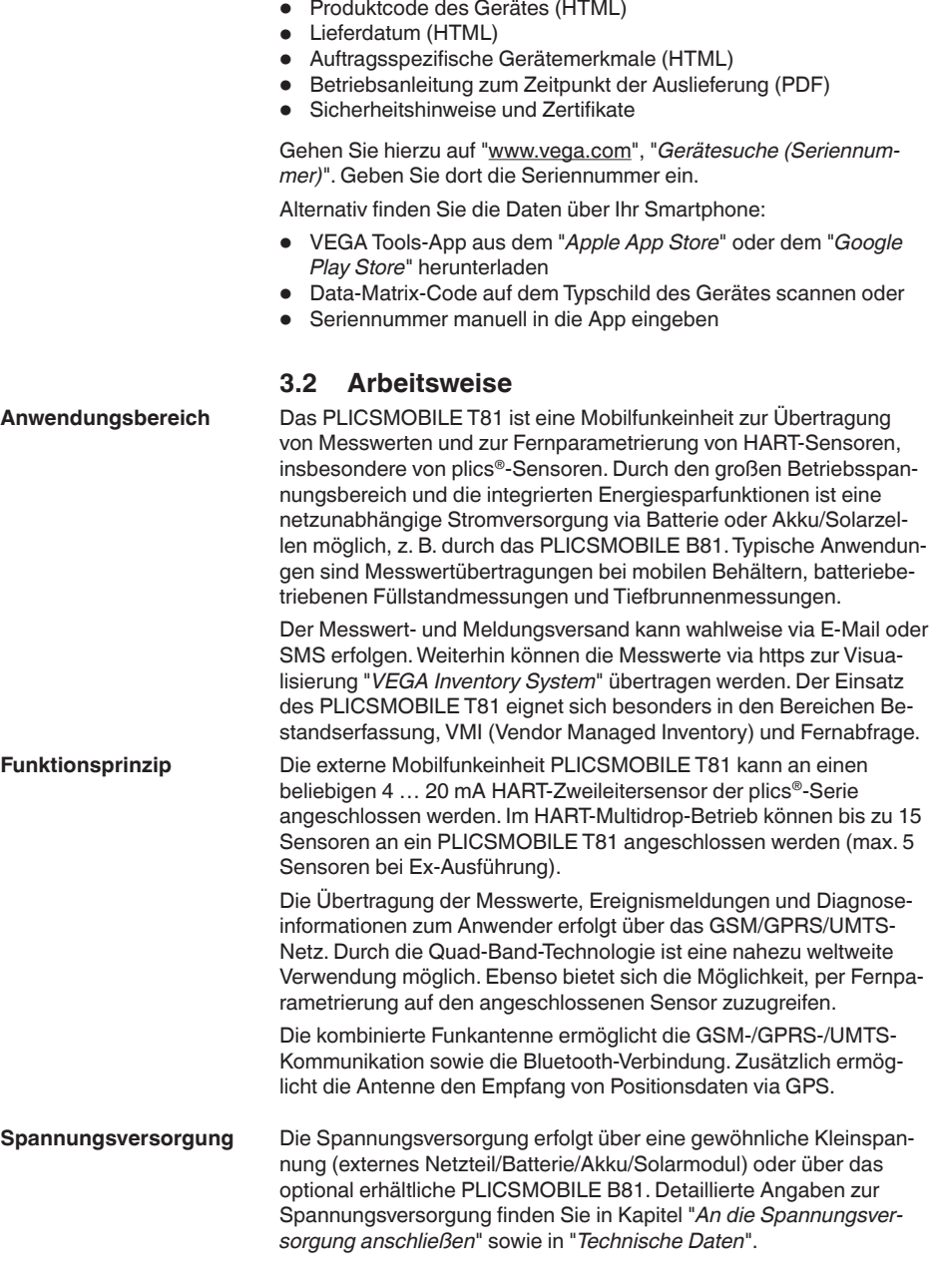

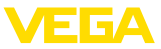

### **3.3 Bedienung**

Die Bedienung erfolgt über einen PC mit PACTware und den entsprechenden DTM oder über Smartphone/Tablet mit der VEGA Tools-App. Der Verbindungsaufbau erfolgt über die im PLICSMOBILE T81 integrierte Bluetooth-Schnittstelle.

### **3.4 Verpackung, Transport und Lagerung**

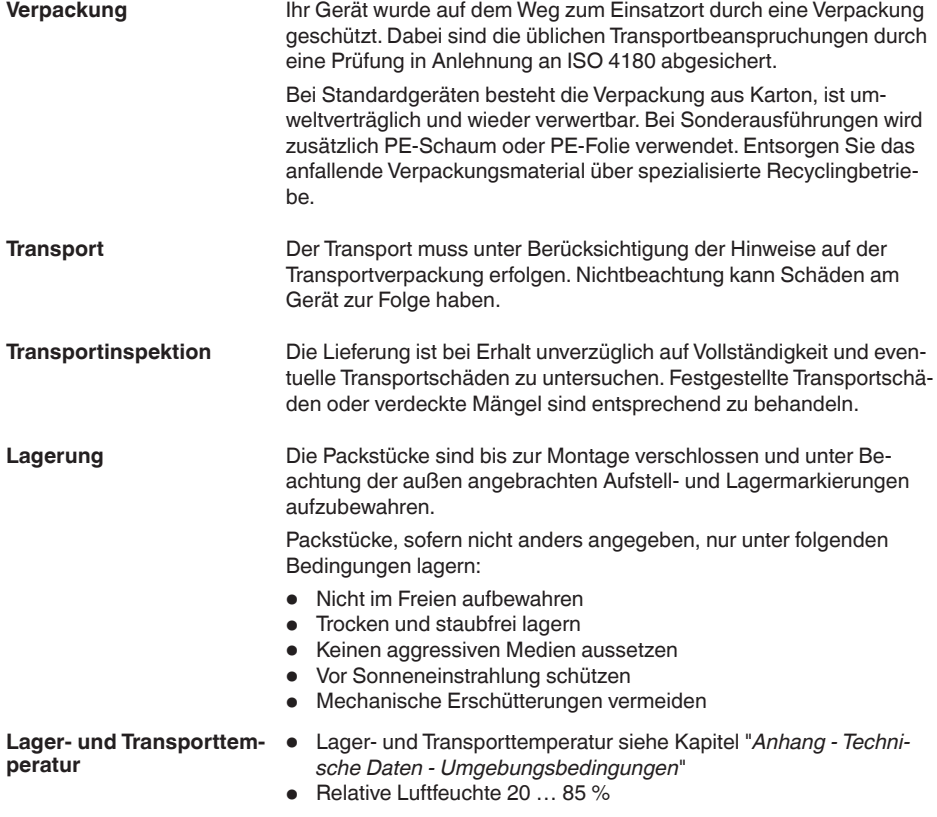

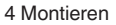

<span id="page-10-0"></span>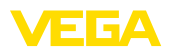

**Montagemöglichkeiten**

## **4 Montieren**

## **4.1 Allgemeine Hinweise**

In der Standardausführung ist das PLICSMOBILE T81 für die Wandmontage konzipiert. Optional sind Montageadapter für Tragschienenmontage (Hutschiene 35 x 7,5 nach DIN EN 50022/60715) sowie für Rohrmontage erhältlich.

Das Gerät ist für normale und erweiterte Umgebungsbedingungen nach DIN/EN/IEC/ANSI/ISA/UL/CSA 61010-1 geeignet. **Eignung für die Umgebungsbedingungen**

Prüfen Sie vor der Montage, ob am vorgesehenen Standort eine ausreichende Netzabdeckung (Signalstärke) des gewählten Mobilfunkproviders vorhanden ist. Dies lässt sich am einfachsten mit einem Mobiltelefon testen. Beachten Sie hierbei, dass die SIM-Karten im PLICSMOBILE T81 und im Mobiltelefon vom gleichen Mobilfunkprovider stammen bzw. im gleichen Mobilfunknetz arbeiten. Das PLICSMOBILE T81 unterstützt die Mobilfunkstandards 2G (GSM) und 3G (UMTS). Der Mobilfunkstandard 4G (LTE) wird hingegen nicht unterstützt. Deshalb sollte bei diesem Test der Netzabdeckung der 4G-Standard im Mobiltelefon vorübergehend ausgeschaltet werden. **Montageposition**

> Ist der Funkempfang zu schwach, sollte eine bessere Position gesucht werden. In geschlossenen Räumen wäre dies beispielweise näher an einem Fenster oder zumindest näher an einer Außenwand. Zusätzlich ist eine Antennenverlängerung mit Magnetfuß erhältlich, mit welcher die Antenne bis zu 2,9 m vom Gerät entfernt platziert werden kann.

#### **Hinweis:**

Zwischen der Antenne und Personen, die sich in der Nähe aufhalten, sollte während des Betriebes ein Abstand von mindestens 20 cm eingehalten werden. Ein Betrieb des Gerätes mit kleineren Abständen wird nicht empfohlen.

Schützen Sie Ihr Gerät durch folgende Maßnahmen gegen das Eindringen von Feuchtigkeit: **Schutz vor Feuchtigkeit**

- Empfohlenes Kabel verwenden (siehe Kapitel "*An die Spannungsversorgung anschließen*")
- Kabelverschraubung fest anziehen
- Bei waagerechter Montage das Gehäuse so drehen, so dass die Kabelverschraubung nach unten zeigt
- Anschlusskabel vor der Kabelverschraubung nach unten führen

Dies gilt vor allem bei Montage im Freien, in Räumen, in denen mit Feuchtigkeit zu rechnen ist (z. B. durch Reinigungsprozesse) und an gekühlten bzw. beheizten Behältern.

Stellen Sie zur Erhaltung der Geräteschutzart sicher, dass der Gehäusedeckel im Betrieb geschlossen und ggfs. gesichert ist.

Stellen Sie sicher, dass der in Kapitel "*Technische Daten*" der Betriebsanleitung angegebene Verschmutzungsgrad zu den vorhandenen Umgebungsbedingungen passt.

55234-DE-180315 55234-DE-180315

<span id="page-11-0"></span>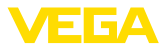

#### <span id="page-11-1"></span>**Wandmontage**

**Tragschienenmontage**

## **4.2 Montageschritte**

Das PLICSMOBILE T81 für Wandmontage wird mit einem Montagesockel zur Schraubmontage geliefert.

→ Befestigen Sie das Gerät mit vier dem Untergrund angepassten Schrauben (nicht im Lieferumfang) gemäß nachfolgender Abbildung.

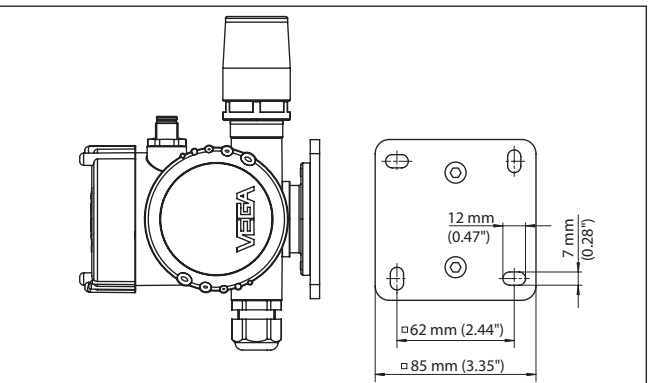

*Abb. 2: PLICSMOBILE T81 zur Wandmontage. Montageplatte von unten betrachtet.*

Das PLICSMOBILE T81 für Tragschienenmontage wird mit einem bereits montierten Adapter zur Befestigung auf einer Tragschiene 35 x 7,5 geliefert.

 $\rightarrow$  Schnappen Sie das Gerät ohne Werkzeug auf die Tragschiene auf. Das Lösen von der Tragschiene erfolgt ebenfalls ohne Werkzeug. Durch die integrierte Feder ist nur etwas seitlicher Druck auf das Gerät erforderlich.

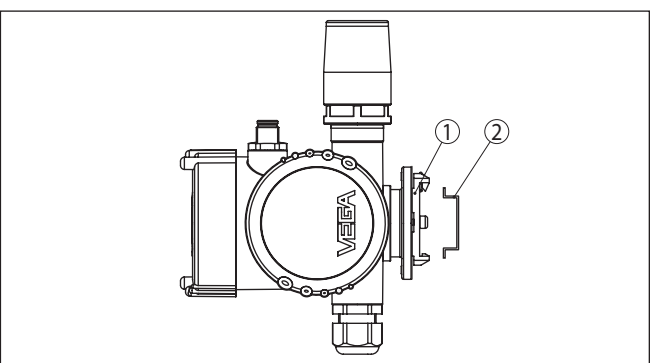

*Abb. 3: PLICSMOBILE T81 zur Tragschienenmontage*

- *1 Adapterplatte*
- *2 Tragschiene*

<span id="page-12-0"></span>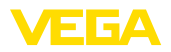

#### **Rohrmontage**

Das PLICSMOBILE T81 für Rohrmontage wird mit einem Messgerätehalter und vier Innensechskantschrauben M5 x 12 als loses Montagezubehör geliefert.

→ Montieren Sie den Messgerätehalter gemäß nachfolgender Abbildung am Sockel des PLICSMOBILE T81. Anschließend können Sie das Gerät mit dem gebogenen Bügel am von Ihnen bestimmten Rohr montieren.

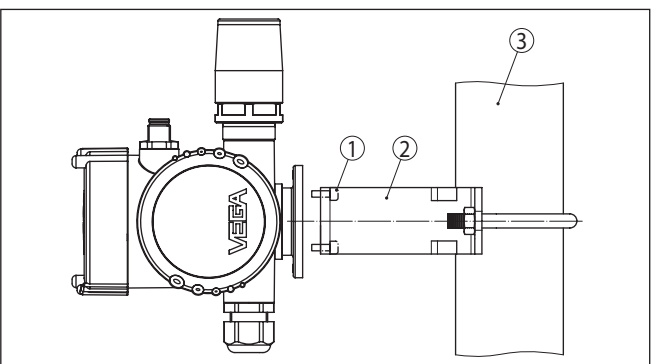

*Abb. 4: PLICSMOBILE T81 zur Rohrmontage*

- *1 4 Schrauben M5 x 12*
- *2 Messgerätehalter*
- *3 Rohr*

<span id="page-13-1"></span><span id="page-13-0"></span>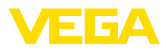

<span id="page-13-3"></span>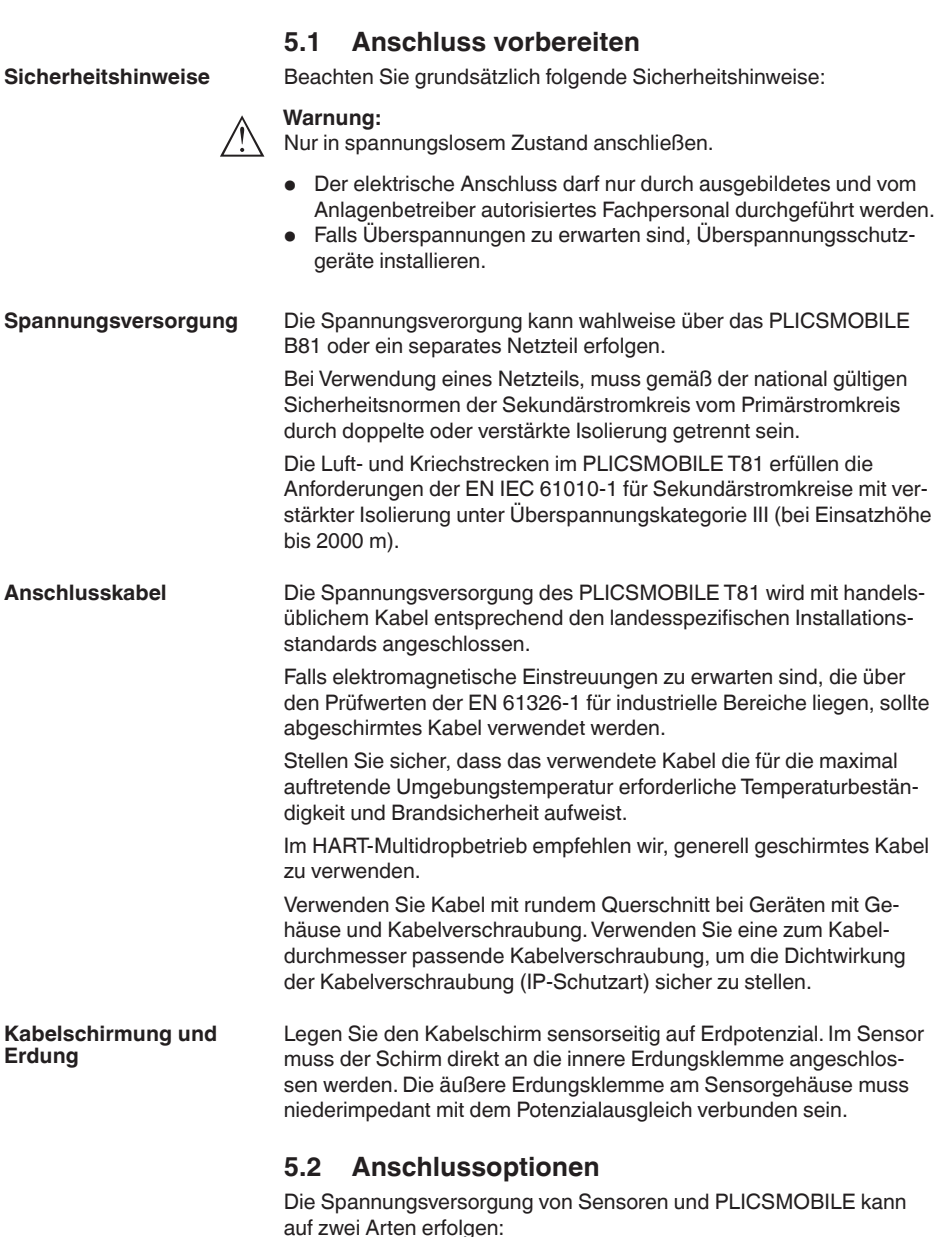

**5 An die Spannungsversorgung anschließen**

<span id="page-13-2"></span>55234-DE-180315 55234-DE-180315

**Gemeinsame Spannungs-** Bei dieser Ausführung wird nur eine Spannungsversorgung für **versorgung von Sensoren** alle Geräte benötigt. Es können bis zu 15 HART-Sensoren an das **und PLICSMOBILE**

<span id="page-14-1"></span>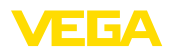

PLICSMOBILE T81 angeschlossen werden. Die Spannungsversorgung wird an das PLICSMOBILE T81 angeschlossen. Das Sensorverbindungskabel überträgt zusätzlich zum Messwert via HART auch die Spannungsversorgung zu allen Sensoren. Somit steht kein 4 … 20 mA/HART-Signal der Sensorelektronik zur Auswertung, z. B. über eine SPS, zur Verfügung. Deshalb kann die Messwertübertragung ausschließlich per Funk via E-Mail/SMS/VEGA Inventory System erfolgen.

#### **Getrennte Spannungsversorgung von Sensor und PLICSMOBILE**

**HART-Adresse**

Bei dieser Ausführung wird das PLICSMOBILE T81 und ein 4 … 20 mA/HART-Sensor über je eine separate Spannungsversorgung gespeist. Es kann nur ein 4 … 20 mA/HART-Sensor am PLICSMOBILE T81 angeschlossen werden. Hierbei können die Messwerte via Funk übertragen werden und es steht parallel das 4 … 20 mA/HART-Signal des Sensors zur Auswertung, z. B. über eine SPS, zur Verfügung.

## <span id="page-14-0"></span>**5.3 HART-Kommunikation**

Ist der Innenwiderstand der angeschlossenen Spannungsversorgung zur Speisung des Sensors kleiner als 230 Ω, wird das HART-Signal stark gedämpft bzw. kurzgeschlossen. Die digitale Kommunikation mit dem PLICSMOBILE ist somit nicht mehr möglich. Bei diesen niederohmigen Auswertsystemen muss deshalb ein Widerstand von ca. 230 Ω in die 4 … 20 mA/HART-Leitung eingeschleift werden. Dieser Widerstand ist im PLICSMOBILE T81 bereits integriert und kann über die Auswahl der entsprechenden Adern automatisch eingeschleift werden (siehe Anschlussplan). **HART-Widerstand**

> Der Anschluss der Sensorversorgung wird gemäß der jeweiligen Betriebsanleitung ausgeführt.

#### **Hinweis:**

Beim Anschluss von mehr als einem HART-Sensor muss vor der eigentlichen Inbetriebnahme jedem Sensor eine eigene Adresse (Adressbereich 1-15) zugewiesen werden. Die Adresse 0 (Bertriebsart 4 … 20 mA) darf nicht benutzt werden.Während der Adressvergabe darf immer nur ein Sensor am PLICSMOBILE T81 angeschlossen sein. Ist der komplette Anschluss bereits erfolgt, muss zur Adressvergabe die Verdrahtung wieder kurzzeitig rückgängig gemacht werden. Deshalb kann es je nach Einbauort der Sensoren von Vorteil sein, diese Adressvergabe vor dem Einbau und Anschluss der Sensoren zu erledigen. Dies kann z. B. bequem in der Elektrowerkstatt erfolgen. Hierzu benötigen Sie lediglich eine 24 Volt Spannungsversorgung sowie ein Anzeige- und Bedienmodul PLICSCOM oder die Bediensoftware PACTware mit VEGACONNECT.

## **5.4 Anschlussschritte Sensorverbindungskabel**

Das Sensorverbindungskabel dient zur Übertragung des Messwertes von den Sensoren zum PLICSMOBILE T81. Zusätzlich kann es auch die Spannungsversorgung für alle angeschlossenen Sensoren übertragen.

55234-DE-180315 55234-DE-180315

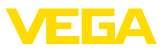

<span id="page-15-0"></span>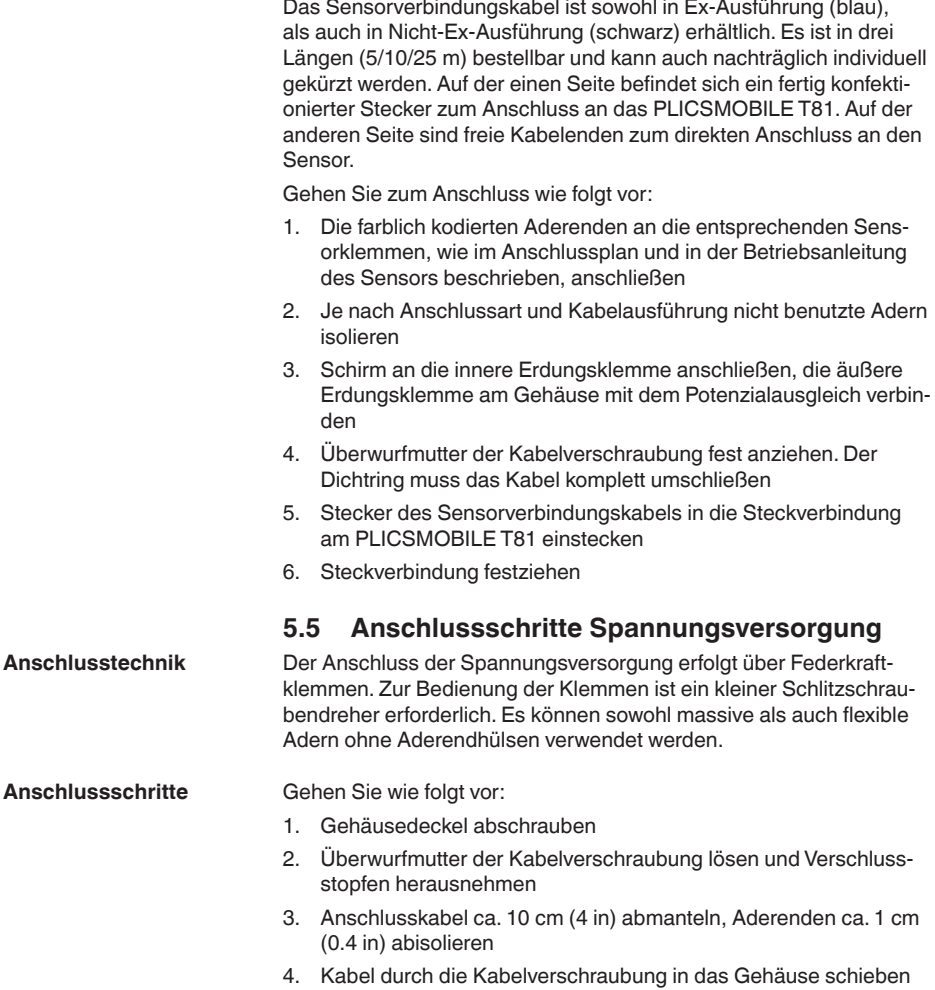

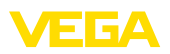

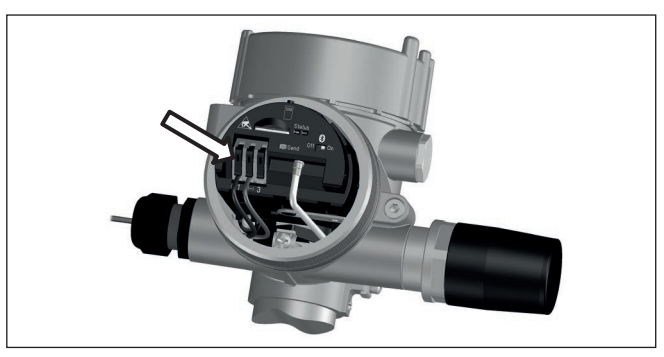

*Abb. 5: Anschlussschritte 4 und 5*

- 5. Öffnungshebel der Klemmen mit einem Schraubendreher anheben
- 6. Aderenden nach Anschlussplan in die offenen Klemmen stecken
- 7. Öffnungshebel der Klemmen nach unten drücken, die Klemmenfeder schließt hörbar
- 8. Korrekten Sitz der Leitungen in den Klemmen durch leichtes Ziehen prüfen
- 9. Schirm an die innere Erdungsklemme anschließen, die äußere Erdungsklemme mit dem Potenzialausgleich verbinden
- 10. Überwurfmutter der Kabelverschraubung fest anziehen. Der Dichtring muss das Kabel komplett umschließen
- 11. Gehäusedeckel verschrauben

Der elektrische Anschluss ist somit fertig gestellt.

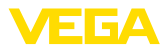

## **5.6 Anschlussplan PLISCMOBILE T81 mit Sensorversorgung**

#### **Anschluss plics®-Sensor**

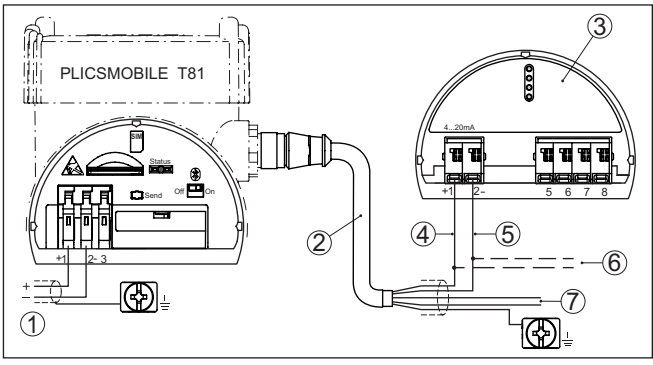

*Abb. 6: Anschluss Spannungsversorgung und plics®-Sensor*

- *1 Spannungsversorgung PLICSMOBILE T81 und angeschlossene Sensoren*
- *2 Sensorverbindungskabel*
- *3 HART-Sensor aus der plics®-Serie*
- *4 Braunes Kabel (+) für Sensorversorgung/HART-Kommunikation*
- *5 Blaues Kabel (-) für Sensorversorgung/HART-Kommunikation*
- *6 Anschluss weiterer HART-Sensoren*
- *7 Unbenutzte Adern, die isoliert werden müssen (bei Ex-Ausführung nicht vorhanden)*
- **Hinweis:** П
	- Beim Anschluss mehrerer Sensoren werden diese parallel anschlossen. Zuvor müssen die Sensoren in den HART-Multidrop-Modus mit individuellen HART-Adressen und "*fixer Strom (4 mA)*" versetzt werden.

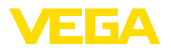

#### **Anschluss Sensor via VEGABOX 03**

**Anschluss Sensor via VEGADIS 82 HART**

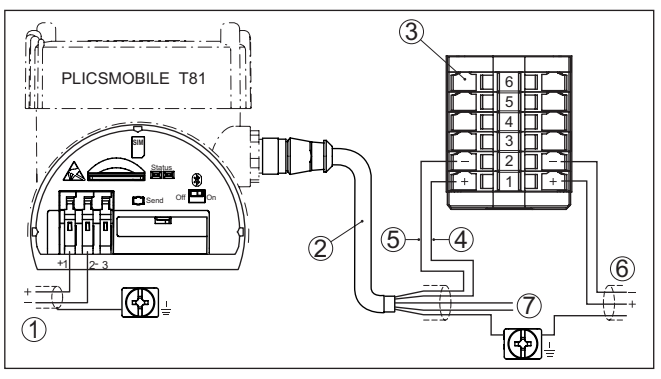

*Abb. 7: Anschluss der Spannungsversorgung und VEGABOX 03*

- *1 Spannungsversorgung PLICSMOBILE T81 und angeschlossene Sensoren*
- *2 Sensorverbindungskabel*
- *3 Anschlussklemme VEGABOX 03*
- *4 Braunes Kabel (+) für Sensorversorgung/HART-Kommunikation*
- *5 Blaues Kabel (-) für Sensorversorgung/HART-Kommunikation*
- *6 Zu den HART-Sensoren*
- *7 Unbenutzte Adern, die isoliert werden müssen (bei Ex-Ausführung nicht vorhanden)*

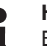

#### **Hinweis:**

Beim Anschluss mehrerer Sensoren werden diese parallel anschlossen. Zuvor müssen die Sensoren in den HART-Multidrop-Modus mit individuellen HART-Adressen und "*fixer Strom (4 mA)*" versetzt werden.

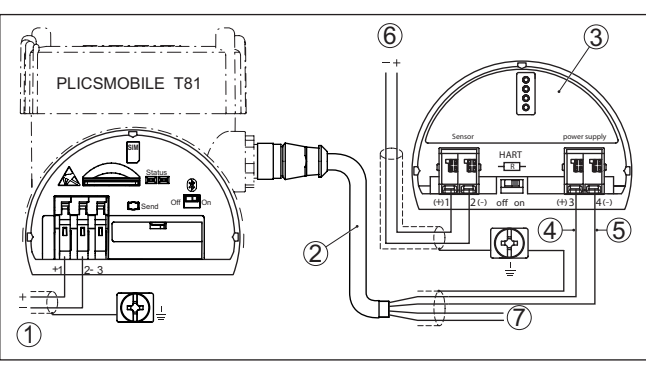

*Abb. 8: Anschluss der Spannungsversorgung und VEGADIS 82 HART*

- *1 Spannungsversorgung PLICSMOBILE T81 und angeschlossene Sensoren*
- *2 Sensorverbindungskabel*
- *3 VEGADIS 82 in HART-Ausführung*
- *4 Braunes Kabel (+) für Sensorversorgung/HART-Kommunikation*
- *5 Blaues Kabel (-) für Sensorversorgung/HART-Kommunikation*
- *6 Zu den HART-Sensoren*
- *7 Unbenutzte Adern, die isoliert werden müssen (bei Ex-Ausführung nicht vorhanden)*

Т

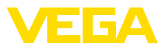

#### **Hinweis:**

Beim Anschluss mehrerer Sensoren werden diese parallel anschlossen. Zuvor müssen die Sensoren in den HART-Multidrop-Modus mit individuellen HART-Adressen und "*fixer Strom (4 mA)*" versetzt werden.

#### **Anschlussbelegung Sensorverbindungskabel**

Falls Sie das optional erhältliche Sensorverbindungskabel selbst konfektionieren wollen, finden Sie hier die Anschlussbelegung. Als Steckverbindung kommt eine 5-polige M12-Kabelbuchse mit A-Kodierung zum Einsatz. Die max. Kabellänge beträgt 500 m.

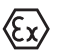

Bei Ex-Anwendungen ist die max. Kabellänge von dem verwendeten Kabel und weiteren Gegebenheiten abhängig. Weitere Hinweise finden Sie in den Sicherheitshinweisen, die jedem Gerät beiliegen.

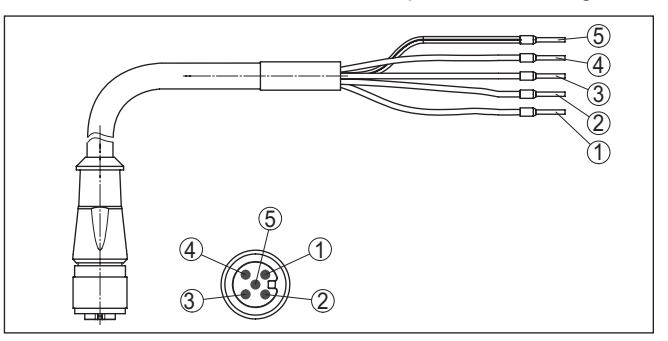

*Abb. 9: Anschlussbelegung Sensorverbindungskabel*

- *1 Braunes Kabel*
- *2 Weißes Kabel*
- *3 Blaues Kabel*
- *4 Schwarzes Kabel*
- *5 Kabelschirm (grau)*

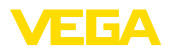

## **5.7 Anschlussplan PLISCMOBILE T81 bei externer Sensorversorgung**

#### **Anschluss plics®-Sensor**

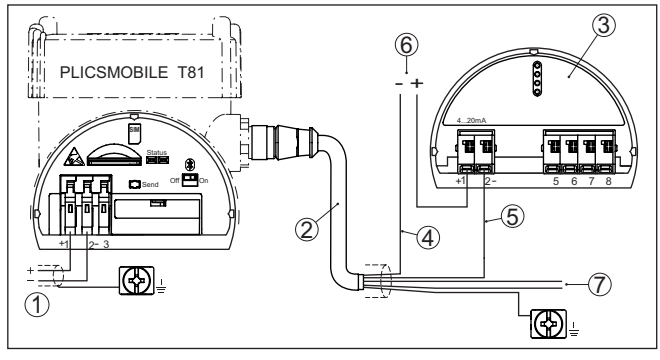

*Abb. 10: Anschluss der Spannungsversorgung*

- *1 Spannungsversorgung PLICSMOBILE*
- *2 Sensorverbindungskabel*
- *3 HART-Sensor aus der plics®-Serie*
- *4 Schwarzes Kabel*
- *5 Blaues Kabel (-) mit HART-Widerstand, alternativ weißes Kabel (-) ohne HART-Widerstand*
- *6 Spannungsversorgung Sensor (z. B. SPS)*
- *7 Unbenutzte Adern, die isoliert werden müssen*

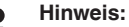

Die nicht benutzten Adern des Sensorverbindungskabels müssen isoliert werden.

Bei einem PLICSMOBILE in Ex-Ausführung ist eine externe Span-

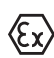

# nungsversorgung nicht möglich/zulässig.

### **Information:**

Beim Anschluss eines 4 … 20 mA/HART-Sensors kann optional ein VEGADIS 82 zur Messwertanzeige in den Stromkreis eingeschleift werden.

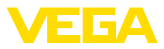

#### **Anschluss PLICSMOBILE B81/S81**

## **5.8 Anschlussplan PLICSMOBILE B81/S81**

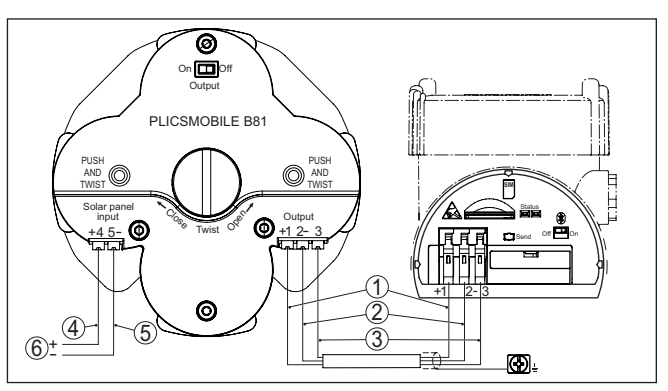

*Abb. 11: Anschluss des PLICSMOBILE B81/S81*

- *1 Braunes Kabel (+) zur Geräteversorgung*
- *2 Blaues Kabel (-) zur Geräteversorgung*
- *3 Weißes Kabel zur Kommunikation PLICSMOBILE T81 B81*
- *4 Braunes Kabel (+) für Akkuladung via Solarpanel*
- *5 Blaues Kabel (-) für Akkuladung via Solarpanel*
- *6 Spannungsversorgung vom Solarpanel*

<span id="page-22-0"></span>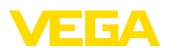

## **6 Batteriebetrieb und Energiesparmodus**

## **6.1 Batterie-/Akkubetrieb**

Falls keine netzgestützte Spannungsversorgung zur Verfügung steht, kann das PLICSMOBILE T81 auch über eine Batterie versorgt werden. Hierzu empfehlen wir den Einsatz des PLICSMOBILE B81. Dieses Batteriegehäuse kann wahlweise mit wiederaufladbaren Akkus oder mit nicht wiederaufladbaren Lithium-Batterien bestellt bzw. bestückt werden. Alternativ kann eine externe Batterie/Akku über die Spannungsversorgungsklemmen angeschlossen werden. Detaillierte Angaben zur Spannungsversorgung finden Sie in Kapitel "*Technische Daten*".

Bei Batterie-/Akkubetrieb und zeitgesteuertem Messwertversand sollte der Energiesparmodus eingeschaltet und die Bluetooth-Funktion ausgeschaltet werden, um die Laufzeit zu erhöhen (Details siehe Kapitel "*Energieoptionen*"). Zusätzlich sollte der HART-Multidrop-Modus im Sensor eingeschaltet werden.

## **6.2 Externe Batterie PLICSMOBILE B81**

Das PLICSMOBILE B81 wurde speziell für die Spannungsversorgung des PLICSMOBILE T81 entwickelt. Es kann wahlweise mit wiederaufladbaren Akkus oder mit nicht wiederaufladbaren Batterien in der Bauform "D" (Mono) bestückt werden.

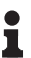

**Hinweis:**

Jedem PLICSMOBILE B81 liegt ein Sicherheitshinweis bei, der vor der Inbetriebnahme gelesen und dementsprechend befolgt werden muss.

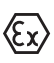

Bei der Ex-Ausführung muss zwingend eine der beiden nachfolgend genannten Batterien/Akkus eingesetzt werden. Bei der Verwendung anderer Batterien/Akkus erlischt die Zulassung.

#### **Batteriebetrieb**

Falls am Einsatzort kein Solarpanel zur Verfügung steht, sollte das PLICSMOBILE B81 mit nicht wiederaufladbaren Lithium-Batterien bestückt werden. Alternativ können auch Standard-Alkaline-Batterien verwendet werden, die Laufzeit ist dementsprechend geringer. Wir empfehlen die Verwendung der Lithium-Batterien LSH 20 von der Firma Saft, die in vielen gängigen Online-Shops verfügbar sind. Weitere Infos zu diesem Batterietyp finden Sie in Kapitel "*Technische Daten*".

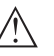

#### **Warnung:**

Beim Einsatz von nicht wiederaufladbaren Batterien dürfen die Klemmen des "*Solar Panel Input*" nicht angeschlossen werden.Wird hier eine Spannung angelegt, werden die Batterien zerstört und es besteht Brandgefahr.

**Akkubetrieb**

Beim Einsatz eines Solarpanels muss das PLICSMOBILE B81 mit wiederaufladbaren NiMH-Akkus bestückt werden. Das Solarpanel wird direkt an die Klemmen 4 und 5 angeschlossen, ein Laderegler ist in der Batterieabdeckung des PLICSMOBILE B81 integriert. Wir empfehlen die Verwendung der NiMH-Akkus 5030641 von der Firma

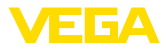

Ansmann, die in vielen gängigen Online-Shops verfügbar sind. Weitere Infos zu diesem Akkutyp finden Sie in Kapitel "*Technische Daten*".

<span id="page-23-0"></span>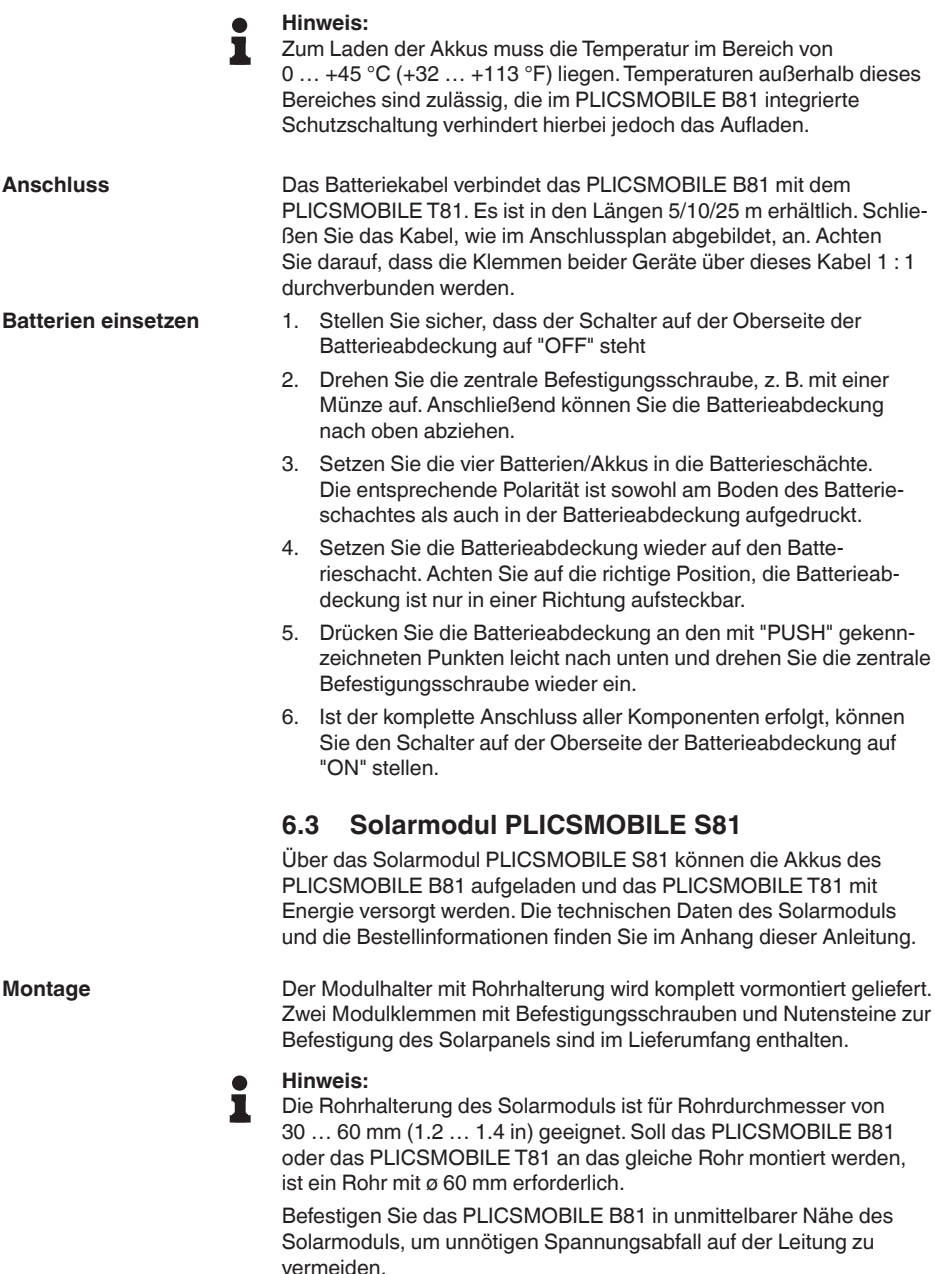

<span id="page-24-0"></span>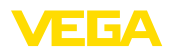

#### **Montageschritte**

- 1. Montieren Sie das Solarpanel mittels den Modulklemmen am Modulhalter wie in der nachfolgenden Abbildung dargestellt.
- 2. Montieren Sie die komplette Solareinheit mittels der Masthalterung an dem dafür vorgesehenen Mast.
- 3. Montieren Sie bei Bedarf das PLICSMOBILE T81 und das PLICSMOBILE B81 ebenfalls an dem gleichen Mast, wie in der nachfolgenden Abbildung dargestellt.

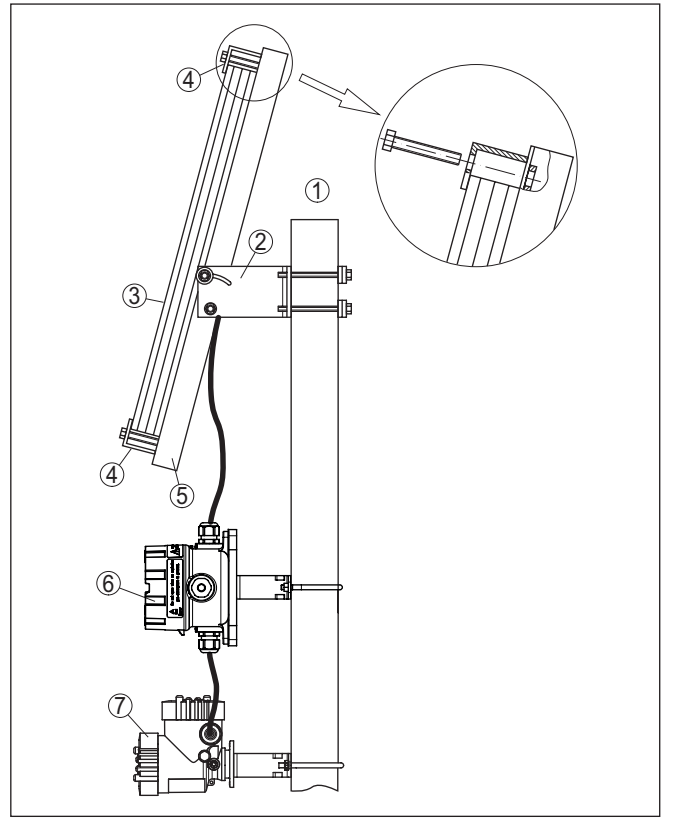

*Abb. 12: Rohrmontage PLICSMOBILE mit Solarmodul*

- *1 Rohr/Mast mit ø 60 mm (1.4 in)*
- *2 Masthalterung mit Stellschrauben für Neigungswinkel*
- *3 PLICSMOBILE S81 (Solarpanel)*
- *4 Modulklemme mit Befestigungsschraube und Nutenstein*
- *5 Modulhalter*
- *6 PLICSMOBILE B81 (Batterie-/Akkugehäuse)*
- *7 PLICSMOBILE T81*

**Ausrichtung**

55234-DE-180315

55234-DE-180315

Richten Sie das Solarmodul so aus, dass es in der sonnenarmen Jahreszeit ideal zur Sonne steht und den höchsten Ertrag ermöglicht. Da in dieser Zeit die Sonne sehr nieder steht, ist in der Regel ein steiler

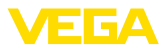

Aufstellwinkel (ca. 60 - 75 Grad) empfehlenswert, damit die Sonnenstrahlen möglichst im rechten Winkel auf das Modul treffen. Der Einstellbereich der Neigung beträgt 38 bis 75 Grad, die Ausrichtung der Himmelsrichtung ist durch die Rohrmontage beliebig möglich.

#### <span id="page-25-0"></span>**Anschluss**

Das Solarkabel verbindet das PLICSMOBILE B81 mit dem Solarmodul PLICSMOBILE S81. Es ist in den Längen 5/10/25 m erhältlich. Schließen Sie das Kabel, wie im Anschlussplan abgebildet, an.

#### **Hinweis:**

Beachten Sie, dass die beiden Adern des Anschlusskabels Spannung führen, wenn das Solarmodul bereits angeschlossen und nicht abgedeckt ist. Vermeiden Sie bei Montage und Anschluss einen Kurzschluss. Beachten Sie dies auch bei einem evtl. Kürzen des Kabels.

## **6.4 Batterie - Auslegung und Laufzeiten**

Bei der Auswahl einer externen Batterie/Akku müssen folgende Punkte berücksichtigt werden:

#### **Leistungsaufnahme im Engergiesparmodus:**

Bei Einsatz einer Batterie oder eines Akkus, welcher nicht zyklisch automatisch aufgeladen werden kann, sollte der Engergiesparmodus aktiviert werden. Bei einer Betriebsspannung von z. B. 12 V ist eine Standbyleistung von 0,4 mW zu berücksichtigen. Bei einer angenommenen Laufzeit von z. B. einem Jahr ergibt dies einen Bedarf von ca. 3,5 Wh, was einer Batteriekapazität von ca. 0,29 Ah bei 12 V entspricht. Die Standbyleistungen bei bestimmten Betriebsspannungen finden Sie in den "*Technischen Daten*".

#### **Energiebedarf kompletter Messzyklus inkl. Messwertversand:**

Ein Messzyklus dauert etwa 60 bis 120 Sekunden (abhängig von Sensortyp und Netzqualität) und beinhaltet das automatische Einschalten des Sensors (HART-Multidropbetrieb bei 4 mA), das Erfassen des Messwertes, den Messwertversand und die Rückkehr zum Energiesparmodus. In dieser Zeit entsteht ein Leistungsbedarf von ca. 15 mWh. Bei z. B. einer Messung pro Tag ergibt dies ca. 7,3 Wh pro Jahr, was einer Batteriekapazität von ca. 0,6 Ah bei 12 V entspricht.

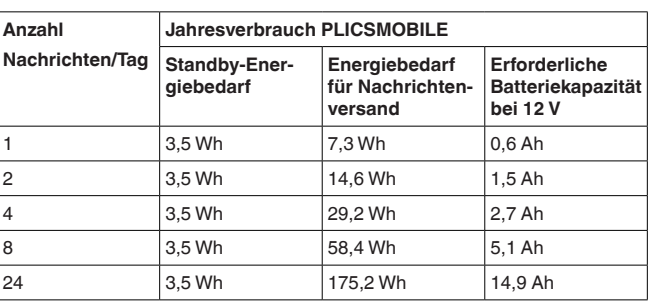

#### **Beispiele für Batteriekapazitäten in Abhängigkeit von der Anzahl der Sendezyklen**

55234-DE-180315 55234-DE-180315

<span id="page-26-0"></span>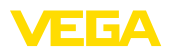

*Tab. 1: Die Angaben beziehen sich auf den Anschluss eines Sensors*

#### **Hinweis:**

Jede Batterie und jeder Akku hat eine systembedingte Selbstentladung, die je nach Typ stark variieren kann. Bei der Berechnung der benötigten Kapazität muss dies berücksichtigt werden. In den aufgeführten Beispielen ist diese Selbstentladung nicht berücksichtigt. Weiterhin ist die zur Verfügung stehende Kapazität stark von der Temperatur abhängig. Die Angaben beziehen sich jeweils auf eine Temperatur von 20 °C (68 °F).

#### **Laufzeiten mit PLICSMOBILE B81**

In der folgenden Tabelle finden Sie exemplarisch die Laufzeiten beim Einsatz des PLICSMOBILE B81, abhängig von der Anzahl der Sensoren und Nachrichten pro Tag sowie aktivierter/deaktivierter Bluetooth-Funktion.

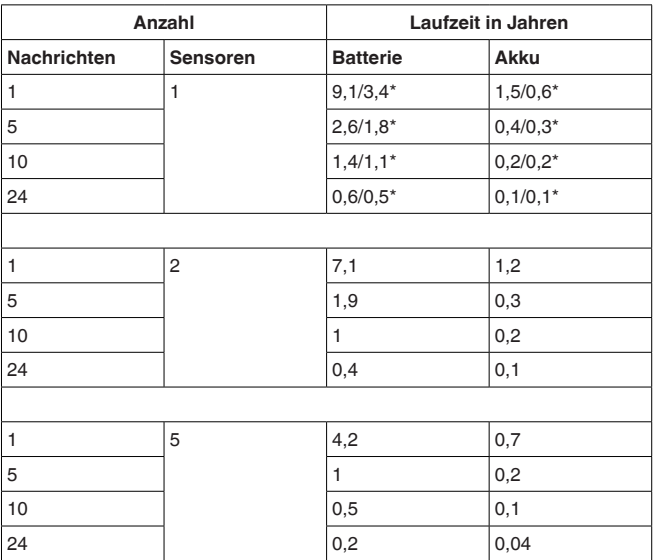

Die mit \* gekennzeichneten Werte entsprechen der Laufzeit bei aktivierter Bluetooth-Schnittstelle.

### **6.5 Energieoptionen**

Im DTM des PLICSMOBILE T81 (siehe Kapitel "*Parametrierung mit PACTware"*) kann unter dem Menüpunkt "*Energieoptionen*" zwischen den Betriebsarten "*Dauerbetrieb*" und "*Energiesparmodus*" gewählt werden.

Im Dauerbetrieb bleiben das PLICSMOBILE T81 und die Sensorik immer eingeschaltet. Nur in dieser Betriebsart kann das Gerät zur Überwachung von Füllständen eingesetzt werden und beispielsweise bei Erreichen eines bestimmten Füllstandes oder eines Fehlers eine E-Mail absetzen (messwert-/statusgesteuerter Versand).Weiterhin

**Dauerbetrieb**

55234-DE-180315 55234-DE-180315

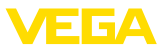

kann das PLICSMOBILE T81 im Dauerbetrieb über die Serviceabteilung fernparametriert werden. Somit können Konfigurationsänderungen am PLICSMOBILE T81 sowie am Sensor von einem beliebigen PC mit PACTware via GPRS aus der Ferne durchgeführt werden.

<span id="page-27-0"></span>In dieser Betriebsart werden das integrierte GSM/GPRS/UMTS-Modem sowie die am PLICSMOBILE T81 angeschlossene Sensorik automatisch eingeschaltet, wenn der zeitgesteuerte Versand einer Nachricht ansteht. Nach dem Erfassen des korrekten Messwertes erfolgt die Einbuchung ins Mobilfunk-Netz und der Messwert wird abgesetzt. Anschließend erfolgt die Rückkehr in den Energiesparmodus. Die Zeit für den gesamten Vorgang ist abhängig von den angeschlossenen Sensoren sowie der Netzqualität und beträgt in der Regel ca. 70 Sekunden. **Energiesparmodus**

#### **Hinweis:**

Beachten Sie, dass ein ereignisgesteuerter Versand (messwert-/ statusgesteuert) im Energiesparmodus nicht möglich ist.Weiterhin ist während der inaktiven Zeit keine Wählverbindung zur Fernparametrierung möglich. Über das VEGA Inventory System ist ein Wartungsslot konfigurierbar, in welchem das PLICSMOBILE T81 den Energiesparmodus für eine definierbare Zeit aussetzt. In dieser Zeit ist das PLICSMOBILE T81 über Wählverbindung zur Fernwartung erreichbar.

Bei aktivierter Bluetooth-Funktion wird zusätzliche Energie verbraucht, bei Batterie-/Akkubetrieb wird die Laufzeit hierdurch erheblich reduziert. Schalten Sie die Bluetooth-Funktion deshalb bei Nichtgebrauch über den Schalter am Elektronikeinsatz aus. **Bluetooth**

Bei Batteriebetrieb und einem HART-Sensor mit nicht benötigtem 4 … 20 mA-Signal ist es empfehlenswert, den Sensor in den Multidrop-Modus zu versetzen. Hierbei nimmt dieser nur konstant 4 mA auf, unhabhängig vom gemessenen Füllstand, was die Batterielaufzeit deutlich erhöht. Beim Anschluss von mehr als einem Sensor ist der HART-Multidrop-Modus Grundvoraussetzung. Hierbei muss jedem angeschlossenen Sensor eine individuelle HART-Adresse zugewiesen werden. **HART-Multidrop**

<span id="page-28-0"></span>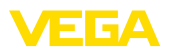

#### **Inbetriebnahmevoraussetzungen**

## **7 In Betrieb nehmen**

### **7.1 Bediensystem**

Der Verbindungsaufbau zur Konfiguration des PLICSMOBILE T81 erfolgt via Bluetooth. Zur Inbetriebnahme ist ein PC mit PACTware und entsprechendem DTM erforderlich. Zusätzlich ist der VEGA-Bluetooth-USB-Adapter erforderlich, eine evtl. im PC oder Notebook eingebaute Bluetooth-Schnittstelle oder andere USB-Adapter können nicht eingesetzt werden. Alternativ kann die VEGA Tools-App für Smartphones oder Tablets (iOS oder Android) eingesetzt werden. Hierbei wird die im Smartphone/Tablet integrierte Bluetooth-Schnittstelle verwendet.

Im PLICSMOBILE T81 muss eine freigeschaltete SIM-Karte (Mini-SIM) mit Datenübertragungsoption eingesetzt sein. Am Einsatzort muss eine gute Netzabdeckung des verwendeten GSM/GPRS/ UMTS-Netzes vorhanden sein.

Die Bedienung am Gerät beschränkt sich auf eine Testtaste und zwei LEDs. Hiermit kann die Betriebsbereitschaft und der Status des Gerätes überprüft werden (Einbuchung im GSM-Netz, Standby …).

#### **Anzeige- und Bedienelemente**

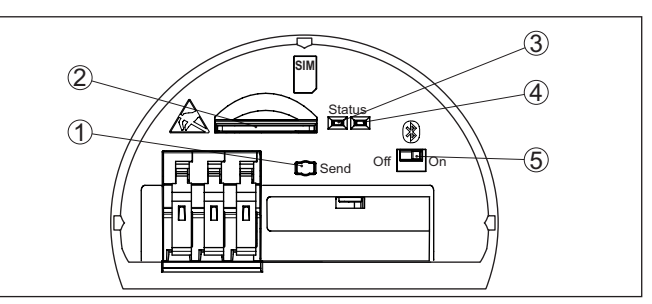

*Abb. 13: Anzeige- und Bedienelemente*

- *1 Taste für Test der Betriebsbereitschaft*
- *2 SIM-Karteneinschub (Mini-SIM-Format)*
- *3 Statusanzeige Mobilfunk (gelb)*
- *4 Statusanzeige Bluetooth (blau)*
- *5 Bluetooth-Schalter*

#### **Information:** т

Die Funktionsbeschreibung der Taste und der Statusanzeige finden Sie in Kapitel "*Mobilfunknetz und SIM-Karte*".

## **7.2 Kommunikation via Bluetooth**

Die Parametrierung des PLICSMOBILE T81 erfolgt ausschließlich über die integrierte Bluetooth-Schnittstelle. Hiermit wird eine drahtlose Verbindung zu unterschiedlichen Bediengeräten ermöglicht. Das können Smartphones/Tablets mit iOS- oder Android-Betriebssystem oder PCs/Notebooks mit Windows-Betriebssystem und Bluetooth-USB-Adapter sein.

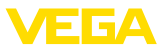

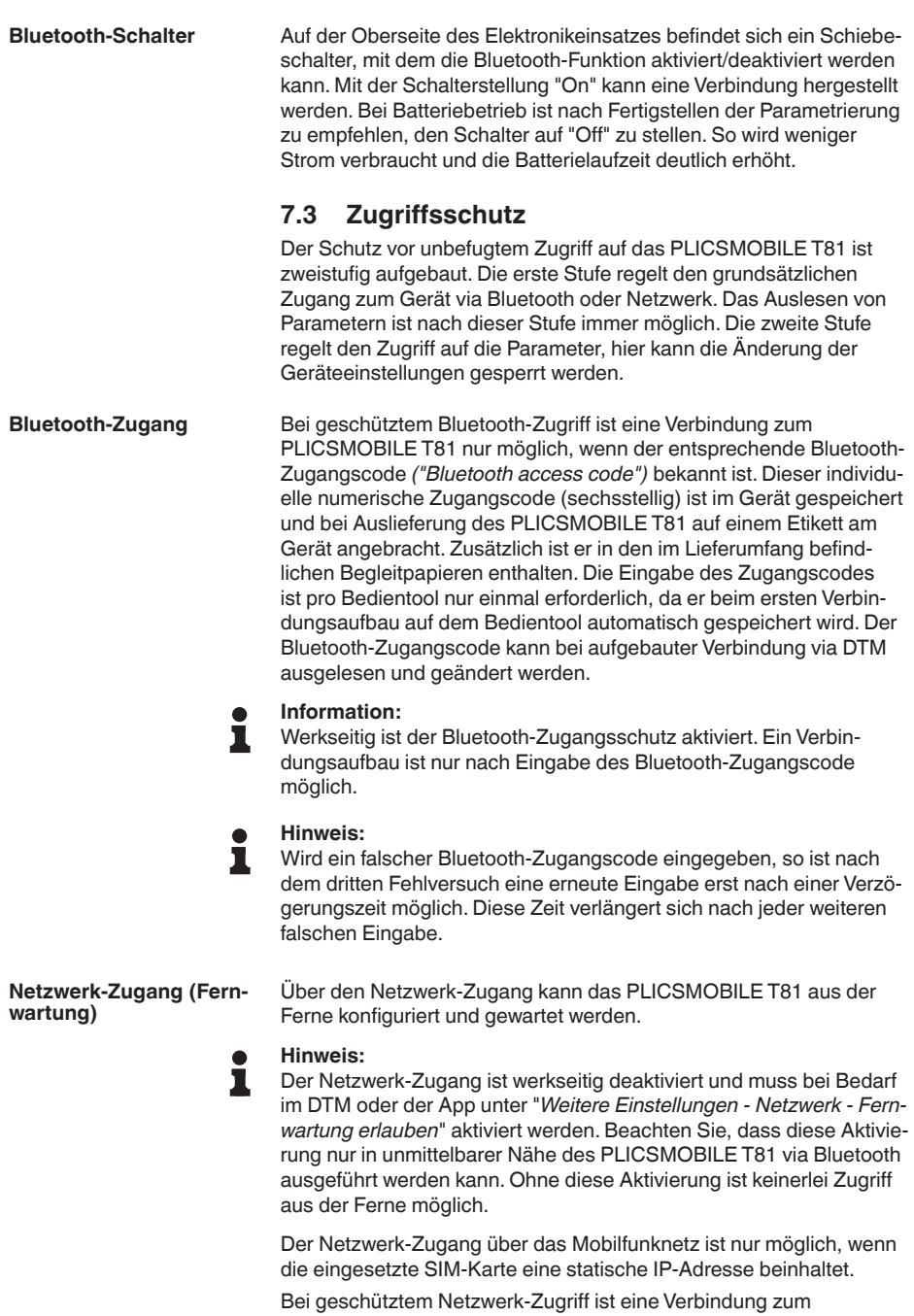

PLICSMOBILE T81 nur möglich, wenn der entsprechende Netzwerk-

<span id="page-30-0"></span>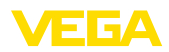

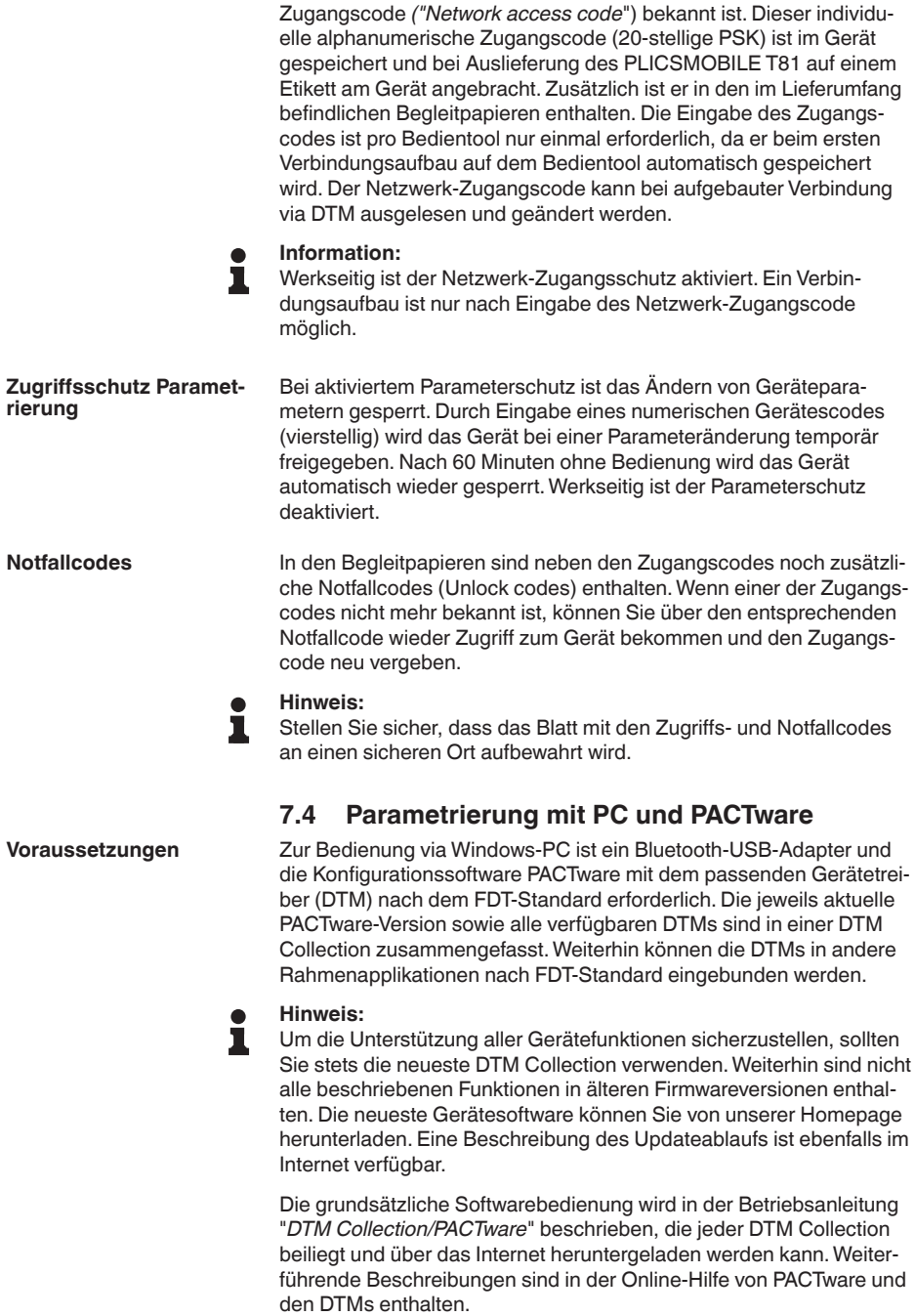

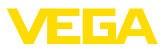

<span id="page-31-0"></span>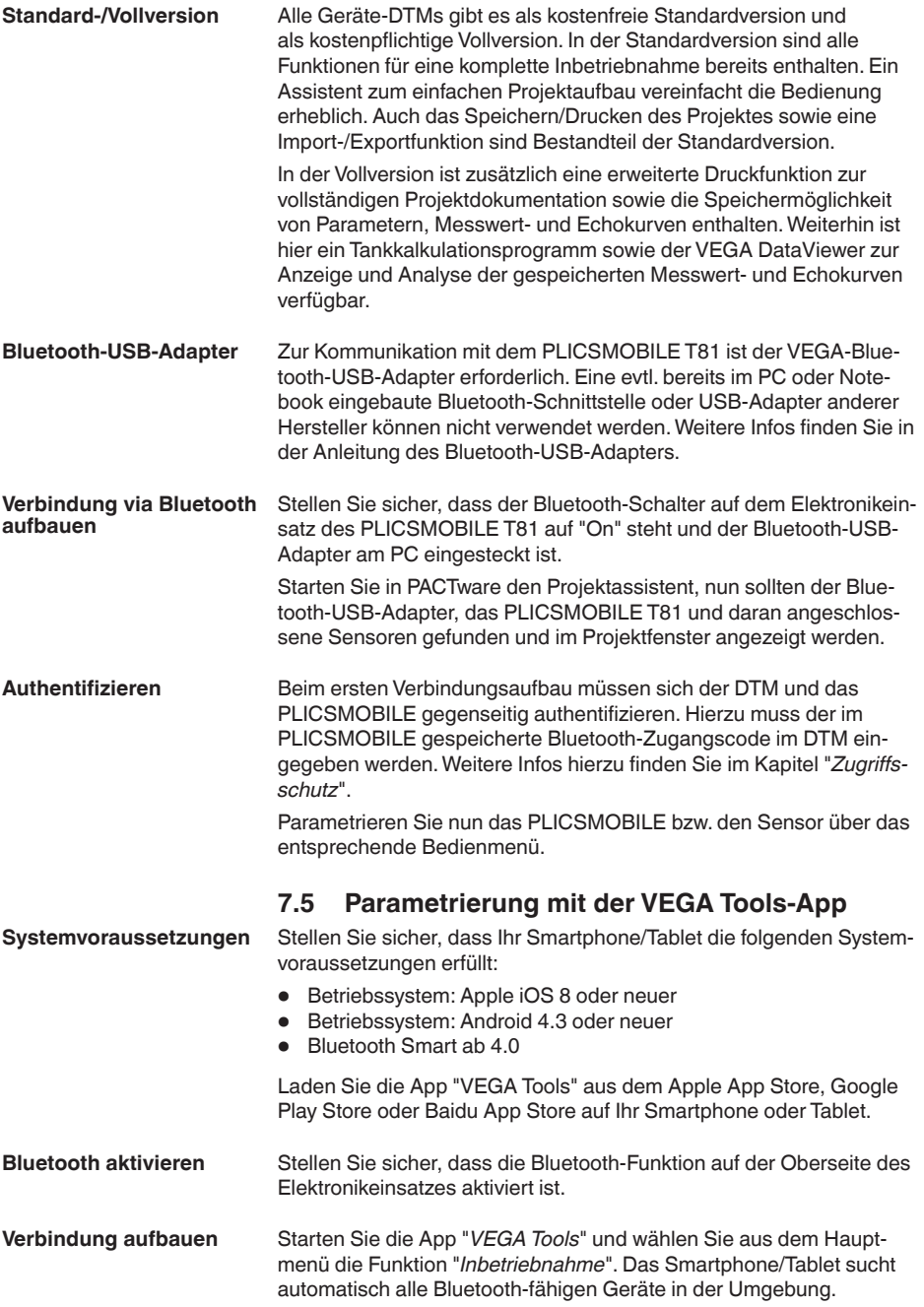

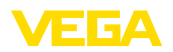

**Parametrierung**

Alle gefundenen Geräte werden im Bedienfenster aufgelistet, die Suche wird hierbei automatisch und kontinuierlich fortgesetzt. Wählen Sie in der Geräteliste das gewünschte PLICSMOBILE T81 aus, um den Verbindungsaufbau zu starten.

Beim ersten Verbindungsaufbau müssen sich die App und das PLICSMOBILE T81 gegenseitig authentifizieren. Hierzu muss der im PLICSMOBILE T81 gespeicherte Bluetooth-Zugangscode in der App eingegeben werden.Weitere Infos hierzu finden Sie im Kapitel "*Zugriffsschutz*". Bei Apple-Geräten muss nach Eingabe des Bluetooth-Zugangscodes noch eine Kopplungsanfrage bestätigt werden. **Authentifizieren**

> Nach erfolgter Authentifizierung erscheint das ausgewählte PLICSMOBILE T81 mit den daran angeschlossenen Sensoren.

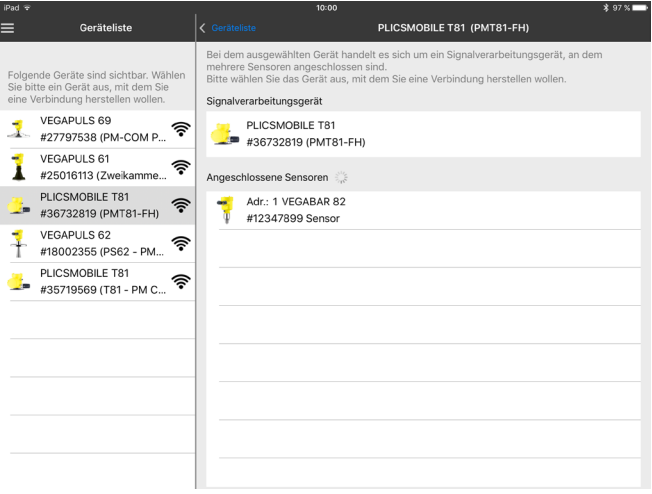

*Abb. 14: Geräteliste*

Durch Auswahl des entsprechenden Listeneintrags können sowohl das PLICSMOBILE als auch die angeschlossene Sensorik parametriert werden. Beim Parametrieren der Sensorik fungiert das PLICSMOBILE als Gateway und leitet die entsprechenden Befehle via HART-Kommunikation an die Sensorik weiter.

Parametrieren Sie nun das PLICSMOBILE T81 und die angeschlossenen Sensoren über das entsprechende Bedienmenü.

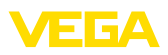

<span id="page-33-0"></span>

| iPad 全                |                                            | * 97 % Ⅰ<br>13:59                                                |
|-----------------------|--------------------------------------------|------------------------------------------------------------------|
| < Geräteliste         | PLICSMOBILE T81<br>$\widehat{\mathcal{P}}$ | SIM-Karte                                                        |
| 0,4749bar             | PMT81FH                                    |                                                                  |
| Inbetriebnahme        |                                            | Einstellungen der VEGA-Identifikationskarte/SIM-Karte            |
| Inbetriebnahme        | $\mathcal{P}$                              |                                                                  |
| SIM-Karte<br>e        |                                            |                                                                  |
| E-Mail-Konto          | $\mathcal{P}$                              |                                                                  |
| Energieoptionen       | $\mathcal{P}$                              |                                                                  |
| Messstellen<br>۶      | $\mathcal{P}$                              |                                                                  |
| Ereignisliste         | $\rightarrow$                              | Verbindungseinstellungen                                         |
| Datum/Uhrzeit<br>殿    | $\mathcal{P}$                              | Access Point Name (APN)                                          |
|                       |                                            | Benutzername                                                     |
| Diagnose              |                                            | Kennwort                                                         |
| Diagnose<br>8         | $\mathcal{P}$                              | $\mathcal{P}$<br>*****                                           |
| Weitere Einstellungen |                                            | Anzahl Verbindungsversuche<br>$\mathcal{P}$<br>$\mathfrak{D}$    |
| HART                  | $\mathcal{P}$                              | Wartezeit Verbindungsversuche<br>$\mathcal{P}$<br>0 <sup>s</sup> |
| Reset                 | $\,>\,$                                    | Daten-Roaming<br>Nein                                            |
| Zugriffsschutz<br>⊞   | $\mathcal{P}$                              |                                                                  |
|                       |                                            |                                                                  |
| Info                  |                                            |                                                                  |

*Abb. 15: Beispiel einer App-Ansicht - Einstellungen SIM-Karte*

## **7.6 Mobilfunknetz und SIM-Karte**

Zur Inbetriebnahme ist eine freigeschaltete SIM-Karte (Mini-SIM-Format) mit Datenübertragungsoption erforderlich.

#### **Information:** П

Die SIM-Karte gehört nicht zum Standardlieferumfang des Gerätes. Um Roamingkosten zu vermeiden, sollte sie in dem Land erworben werden, in dem das PLICSMOBILE T81 installiert und betrieben wird.Wenn Sie eine VEGA-Identifikationskarte nutzen, brauchen Sie dies nicht zu berücksichtigen, da hier keine Roamingkosten für Sie anfallen können.

**VEGA-Identifikationskarte** Um Ihnen die Messwertübertragung und Fernwartung so einfach wie möglich zu machen, bietet VEGA das Dienstleistungspaket "*Nutzungsentgelt Identifikationskarte*" an. In diesem Paket sind die Datenübertragungskosten und die Möglichkeit der Fernwartung durch den VEGA-Service bereits enthalten. Durch einen VEGA-eigenen APN ist die Datenverbindung sicherer und stabiler als bei einem Standard-Mobilfunkvertrag. Weiterhin ist keine Eingabe von Zugangsdaten und APN-Name erforderlich, da alle erforderlichen Parameter bereits werkseitig voreingestellt sind.

Am PLICSMOBILE T81 eingehende Datenverbindungen (Netzwerkverbindung) können nur aufgebaut werden, wenn die verwendete SIM-Karte eine statische IP-Adresse unterstützt. Eingehende Datenverbindungen können zur Fernparametrierung, z. B. durch den VEGA-Service verwendet werden. **Fernparametrierung**

Vom PLICSMOBILE T81 ausgehende Datenverbindungen werden über GPRS/UMTS (volumenbasierte Abrechnung) aufgebaut. Ausge-**Messwertversand**

<span id="page-34-0"></span>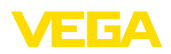

hende Verbindungen werden zum Messwertversand via E-Mail/SMS/ VEGA Inventory System verwendet.

Beim Versand eines Messwertes via E-Mail oder zum Inventory System werden ca. 5 KB Daten übertragen. Dies führt z. B. bei einem stündlichen Versand zu einem monatlichen Netto-Datenvolumen von insgesamt ca. 4 MB pro Sensor.

Je nach gewähltem Tarif wird vom Mobilfunkbetreiber eine sogenannte Blockrundung durchgeführt. Hierbei wird jeweils beim Ausbuchen aus dem GPRS-Netz auf Abrechnungseinheiten aufgerundet. Da sich das PLICSMOBILE T81 bei aktiviertem Energiesparmodus nach jedem Nachrichtenversand aus dem GPRS-Netz ausbucht, kommt diese Blockrundung bei jedem Versand zum Tragen. Wird beispielsweise ein Tarif mit einer Blockrundung auf 100 KB eingesetzt, so führt ein stündlicher Messwertversand zu einem monatlichen Abrechnungsvolumen von über 70 MB. Wählen Sie daher einen reinen Datentarif (M2M) mit möglichst geringer Blockrundung.

#### Schieben Sie die Karte mit der abgeschrägten Seite voraus in den Kartenslot bis diese einrastet. Die Kontaktfläche muss hierbei nach oben zeigen. **SIM-Karte einsetzen**

#### **Hinweis:**

Das PLICSMOBILE T81 muss zum Einsetzen der SIM-Karte spannungslos sein. Achten Sie bei der Handhabung der SIM-Karte auf ESD-Schutz. Elektrostatische Entladungen können die SIM-Karte oder das PLICSMOBILE beschädigen.

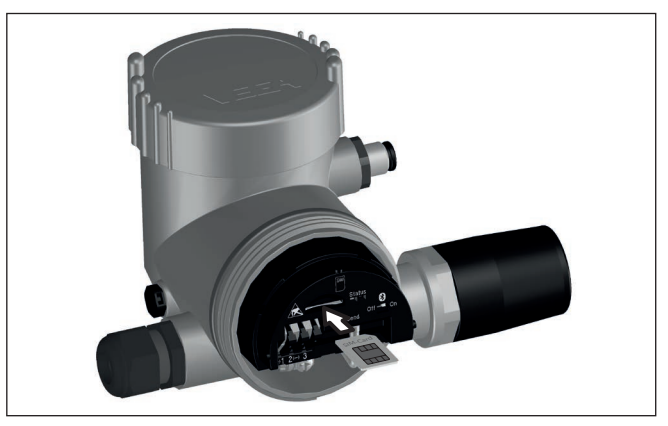

*Abb. 16: Mini-SIM-Karte einsetzen*

**SIM-Karte aktivieren**

Um Missbrauch zu vermeiden, ist die SIM-Karte in der Regel über eine PIN gesichert. Damit das PLICSMOBILE diese gesicherten SIM-Karten ansprechen kann, muss zuerst die PIN eingegeben werden. Hierzu steht im DTM der Assistent "*SIM-Karte aktivieren*" zur Verfügung. Geben Sie hier die zur Karte passende PIN-Nummer ein. Der Assistent bietet weiterhin die Möglichkeit, diese PIN zu ändern.

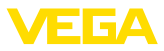

<span id="page-35-0"></span>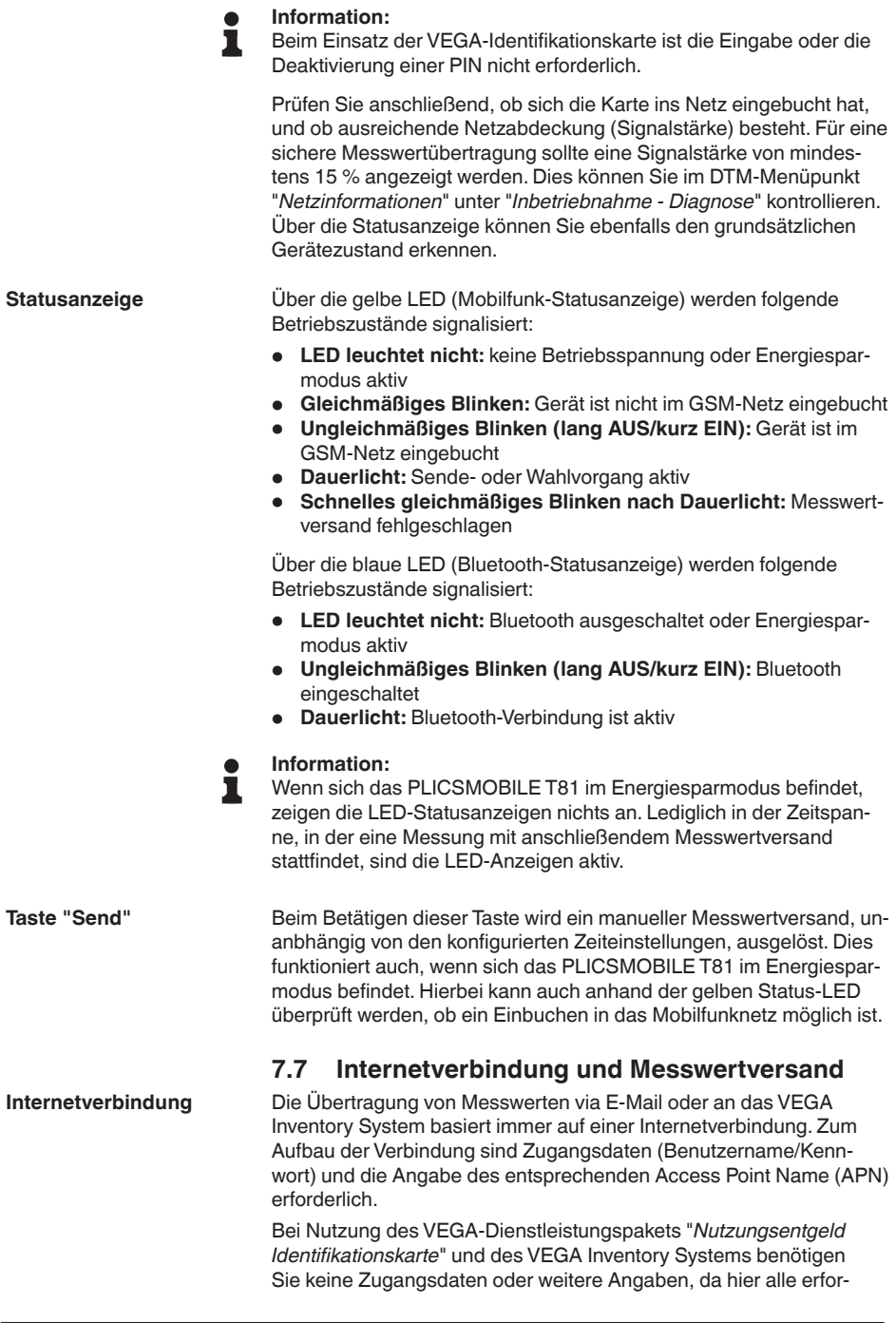

<span id="page-36-0"></span>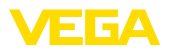

derlichen Parameter bereits werkseitig voreingestellt sind. Voraussetzung hierfür ist, dass das VEGA-Dienstleistungspaket und das PLICSMOBILE T81 aus der gleichen Bestellung stammen.

#### **Information:**

П Weitere Informationen und eine Auflistung gängiger Mobilfunkprovider mit deren Zugangsdaten finden Sie in der Online-Hilfe des PLICSMOBILE-DTMs

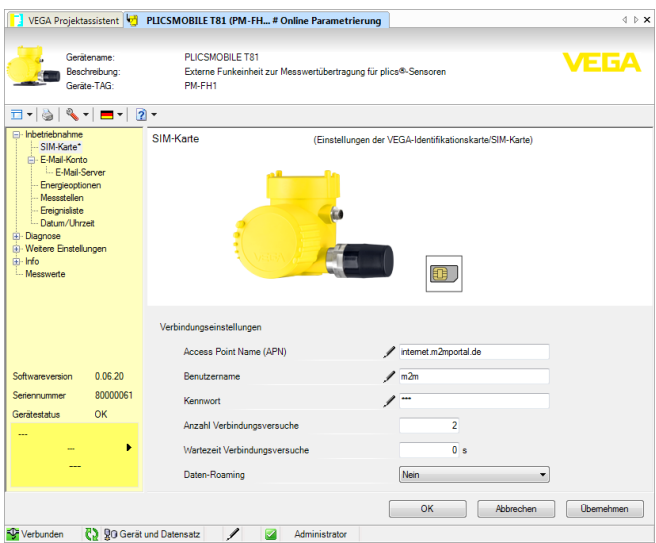

*Abb. 17: Eingabe der Internet-Zugangsdaten*

#### Die Messwerte können wahlweise auf folgende Arten übertragen werden:

- Via integriertem Mailclient an jede beliebige E-Mail-Adresse
- Via SMS auf jedes beliebige Mobiltelefon
- Via https an das VEGA Inventory System

Zur Einrichtung der Messwertübertragung steht Ihnen unter dem DTM-Menüpunkt "*Ereignisliste*" ein komfortabler Assistent zur Verfügung. Die Messwerte können zu frei definierbaren Zeiten oder Intervallen übertragen werden. Zusätzlich kann beim Über- oder Unterschreiten eines bestimmten Füllstandes eine Meldung abgesetzt werden. Weiterhin ist ein Messwertversand auch statusgesteuert möglich, beispielsweise bei einer Störmeldung.

#### **E-Mail-Versand**

**Messwertversand**

Für diese Option ist ein E-Mail-Account mit Name des Posteingangsund Postausgangsservers (POP3/SMTP) sowie Benutzername/Kennwort zur Authentifizierung erforderlich. Diese Angaben erhalten Sie von Ihrem E-Mail-Provider. Zur Sicherung der Übertragung ist eine verschlüsselte Verbindung via TLS voreingestellt. Bitte beachten Sie, dass für verschlüsselte Verbindungen in der Regel andere Servernamen verwendet werden müssen.Weitere Informationen finden Sie in der Online-Hilfe des PLICSMOBILE-DTMs.

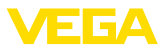

Die Messwerte können wahlweise direkt in der E-Mail oder in einem Anhang versendet werden. Hierbei stehen die Formate TXT, CSV, HTML oder XML zur Verfügung.

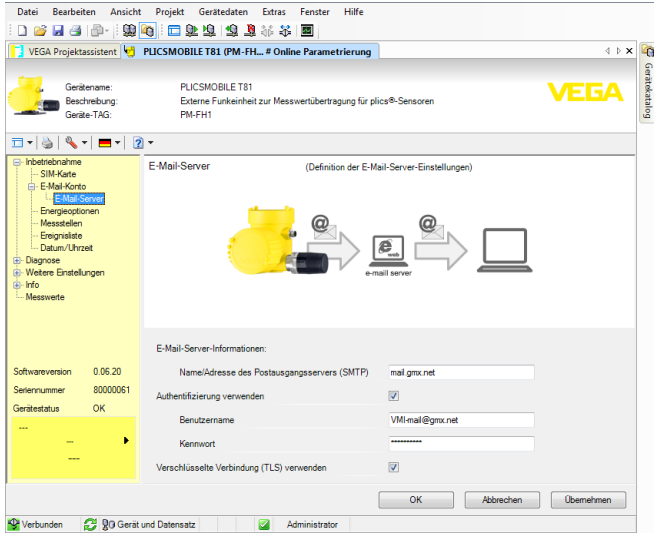

*Abb. 18: Eingabe der E-Mail-Zugangsdaten*

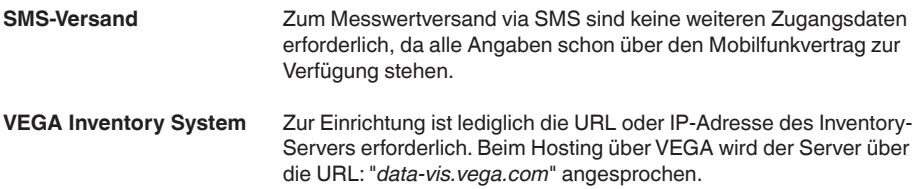

<span id="page-38-0"></span>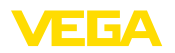

## **8 Instandhalten und Störungen beseitigen**

### **8.1 Wartung**

Bei bestimmungsgemäßer Verwendung ist im Normalbetrieb keine besondere Wartung erforderlich.

### **8.2 Störungen beseitigen**

Es liegt in der Verantwortung des Anlagenbetreibers, geeignete Maßnahmen zur Beseitigung aufgetretener Störungen zu ergreifen. **Verhalten bei Störungen**

#### Es wird ein Höchstmaß an Funktionssicherheit gewährleistet. Dennoch können während des Betriebes Störungen auftreten. Diese können z. B. folgende Ursachen haben: **Störungsursachen**

- Messwert vom Sensor nicht korrekt
- Spannungsversorgung
- Störungen auf den Leitungen

Die ersten Maßnahmen sind die Überprüfung des Ein-/Ausgangssignals sowie die Auswertung von Fehlermeldungen über den DTM. Die Vorgehensweise wird nachfolgend beschrieben. In vielen Fällen lassen sich die Ursachen auf diesem Wege feststellen und die Störungen so beseitigen. **Störungsbeseitigung**

Sollten diese Maßnahmen dennoch zu keinem Ergebnis führen, rufen Sie in dringenden Fällen die VEGA Service-Hotline an unter Tel. **+49 1805 858550**. **24 Stunden Service-Hotline**

> Die Hotline steht Ihnen auch außerhalb der üblichen Geschäftszeiten an 7 Tagen in der Woche rund um die Uhr zur Verfügung. Da wir diesen Service weltweit anbieten, erfolgt die Unterstützung in englischer Sprache. Der Service ist kostenfrei, es fallen lediglich die üblichen Telefongebühren an.

#### **Fehlermeldungen**

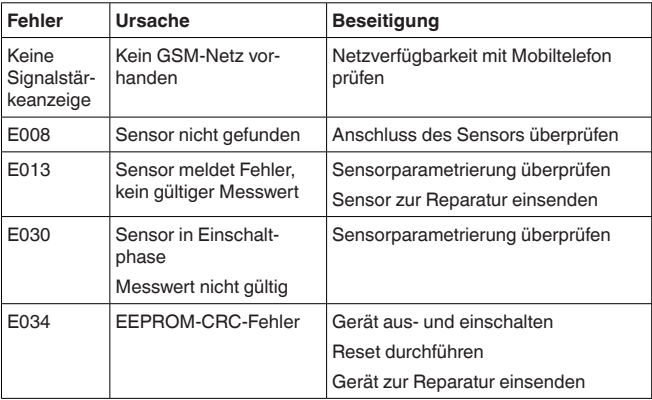

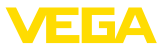

<span id="page-39-0"></span>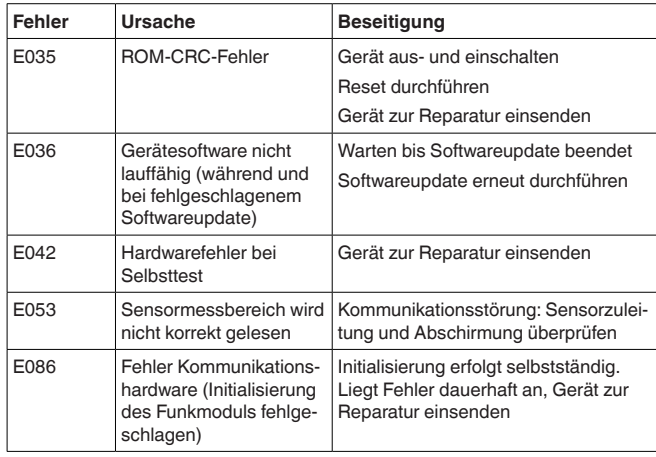

#### **Verhalten nach Störungsbeseitigung**

Je nach Störungsursache und getroffenen Maßnahmen sind ggf. die in Kapitel "*In Betrieb nehmen*" beschriebenen Handlungsschritte erneut zu durchlaufen.

## **8.3 Vorgehen im Reparaturfall**

Ein Geräterücksendeblatt sowie detallierte Informationen zur Vorgehensweise finden Sie im Downloadbereich auf [www.vega.com](http://www.vega.com) Sie helfen uns damit, die Reparatur schnell und ohne Rückfragen durchzuführen.

Sollte eine Reparatur erforderlich sein, gehen Sie folgendermaßen vor:

- Für jedes Gerät ein Formular ausdrucken und ausfüllen
- Das Gerät reinigen und bruchsicher verpacken
- Das ausgefüllte Formular und eventuell ein Sicherheitsdatenblatt außen auf der Verpackung anbringen
- Bitte erfragen Sie die Adresse für die Rücksendung bei der für Sie zuständigen Vertretung. Sie finden diese auf unserer Homepage [www.vega.com.](http://www.vega.com)

#### **Hinweis:** 1

Soll ein batteriebetriebenes Gerät, z. B. zur Reparatur verschickt werden, muss der Batterie-/Akkupack aus dem Gerät entfernt werden. Bitte senden Sie uns nur das Gerät selbst und behalten Sie den Batterie-/Akkupack.

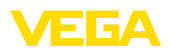

## **9 Ausbauen**

### **9.1 Ausbauschritte**

Beachten Sie die Kapitel "*Montieren*" und "*An die Spannungsversorgung anschließen*" und führen Sie die dort angegebenen Schritte sinngemäß umgekehrt durch.

### **9.2 Entsorgen**

Das Gerät besteht aus Werkstoffen, die von darauf spezialisierten Recyclingbetrieben wieder verwertet werden können. Wir haben hierzu die Bestandteile leicht trennbar gestaltet und verwenden recyclebare Werkstoffe.

Werkstoffe: siehe Kapitel "*Technische Daten*"

Für die Entsorgung bzw. Wiederverwertung innerhalb der Europäischen Union ist nach "*Elektronikverwertung*" und "*Batterie-/Akkuverwertung*" unten vorzugehen. Außerhalb der Europäischen Union sind die jeweils geltenden landesspezifischen Richtlinien zu beachten.

#### **Elektronikverwertung**

Das vorliegende Gerät unterliegt nicht der WEEE-Richtlinie 2002/96/ EG und den entsprechenden nationalen Gesetzen. Führen Sie das Gerät deshalb direkt einem spezialisierten Recyclingbetrieb zu und nutzen Sie dafür nicht die kommunalen Sammelstellen. Diese dürfen nur für privat genutzte Produkte gemäß WEEE-Richtlinie genutzt werden.

#### **Batterie-/Akkuverwertung**

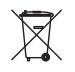

**Hinweis:**

Die Entsorgung unterliegt der Richtlinie 2006/66/EG über Batterien und Akkumulatoren.

Batterien und Akkus enthalten teilweise umweltschädliche wie auch wertvolle Rohstoffe, die wiederverwertet werden. Deshalb dürfen Batterien und Akkus nicht über den Hausmüll entsorgt werden.

Alle Anwender sind gesetzlich verpflichtet, Batterien zu einer geeigneten Sammelstelle zu bringen, z. B. öffentliche Abgabestellen. Sie können die Batterien oder Akkus auch an uns zur sachgerechten Entsorgung zurück senden. Durch die sehr strengen Transportvorschriften bei lithium-basierten Batterien/Akkus ist dies aber im Regelfall nicht sinnvoll, da der Versand aufwändig und teuer ist.

Eine fachgerechte Entsorgung vermeidet negative Auswirkungen auf Mensch und Umwelt und ermöglicht eine Wiederverwendung von wertvollen Rohstoffen.

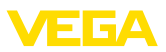

## **10 Anhang**

## **10.1 Technische Daten PLICSMOBILE T81**

#### **Hinweis für zugelassene Geräte**

Für zugelassene Geräte (z. B. mit Ex-Zulassung) gelten die technischen Daten in den entsprechenden Sicherheitshinweisen. Diese können in einzelnen Fällen von den hier aufgeführten Daten abweichen.

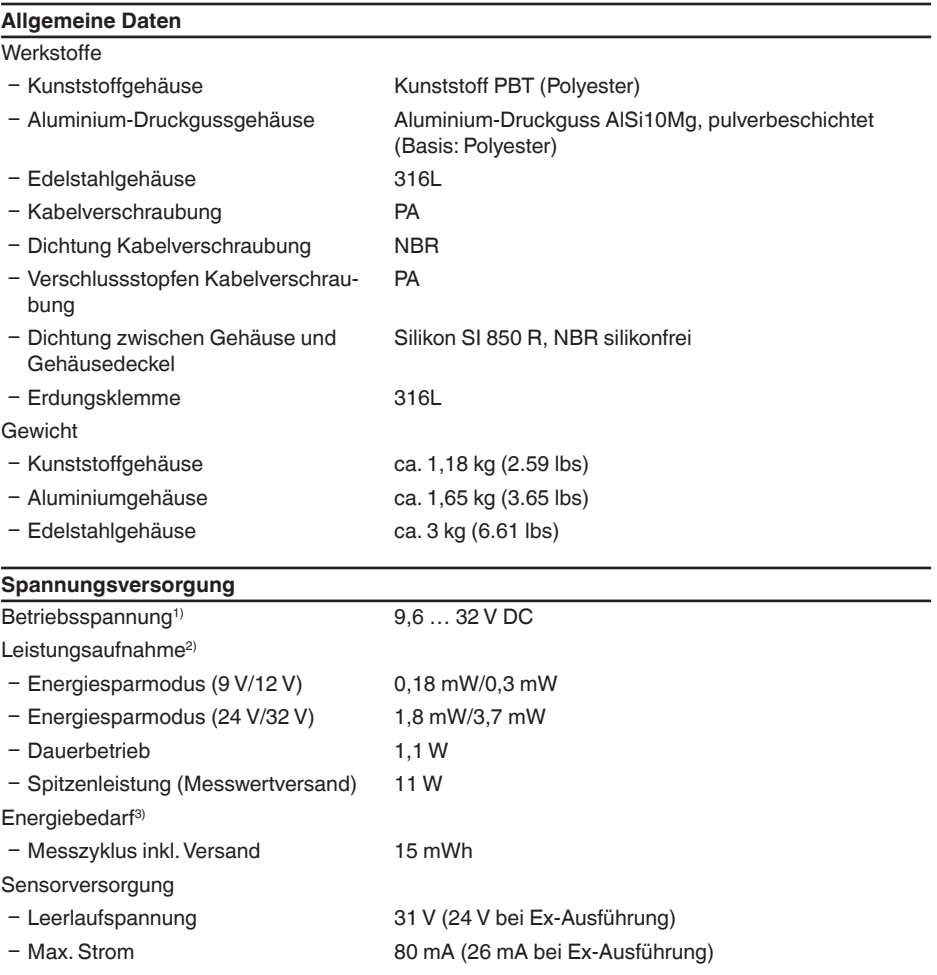

1) Bei einer Spannungsversorgung des Gerätes muss auf eine ausreichende Strombelastbarkeit der Spannungsversorgung geachtet werden. Bei einer Betriebsspannung < 9,6 V muss mit Stromspitzen von bis zu 2 A gerechnet werden.

<sup>2)</sup> Die aufgeführten Leistungsangaben beeinhalten die Spannungsversorgung eines HART-Sensors mit 20 mA. <sup>3)</sup> Der aufgeführte Energiebedarf beeinhaltet die Spannungsversorgung eines HART-Sensors (VEGAPULS 61) mit 4 mA (Multidrop-Betrieb) und 12 V Betriebsspannung.

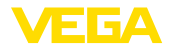

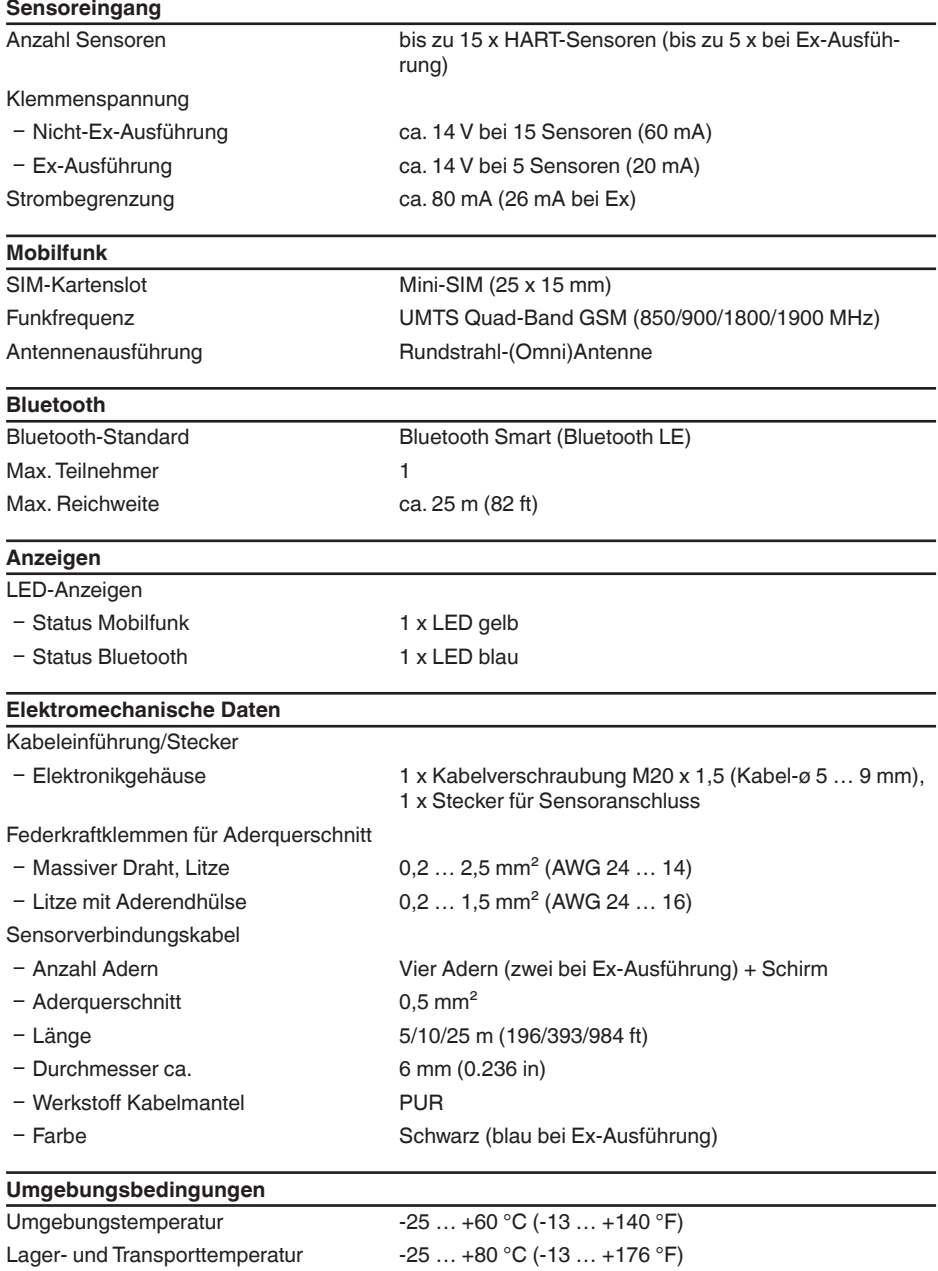

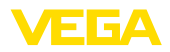

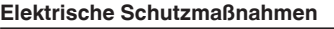

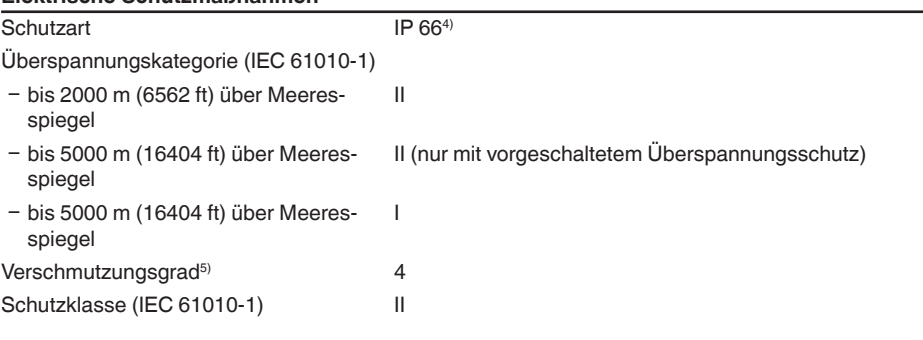

#### **Elektrische Trennmaßnahmen**

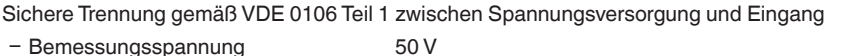

- Spannungsfestigkeit der Isolation 1,5 kV

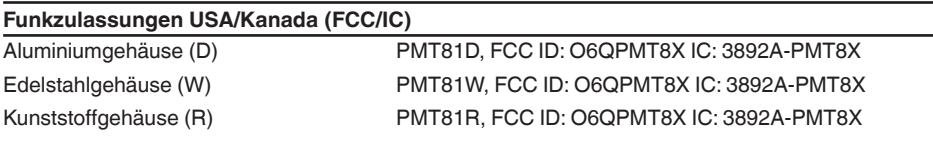

#### **Zulassungen**

Geräte mit Zulassungen können je nach Ausführung abweichende technische Daten haben.

Bei diesen Geräten sind deshalb die zugehörigen Zulassungsdokumente zu beachten. Diese sind im Gerätelieferumfang enthalten oder können auf "[www.vega.com](http://www.vega.com)", "*Gerätesuche (Seriennummer)*" sowie über "*Downloads*" und "*Zulassungen*" heruntergeladen werden.

### **10.2 Technische Daten PLICSMOBILE B81**

#### **Allgemeine Daten PLICSMOBILE B81**

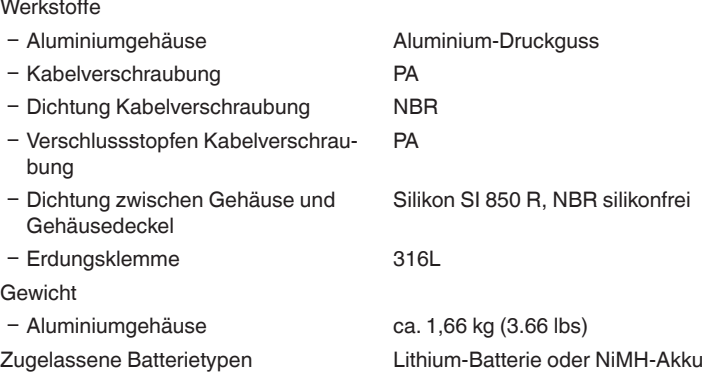

4) Voraussetzung für die Einhaltung der Schutzart ist das passende Kabel.

5) Bei Einsatz mit erfüllter Gehäuseschutzart

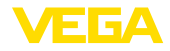

Batterieformat Bauform D (Mono)

#### **Spannungsversorgung PLICSMOBILE B81**

Erforderliche Spannungsversorgung zum 20 … 32 V DC Laden von NiMH-Akkus

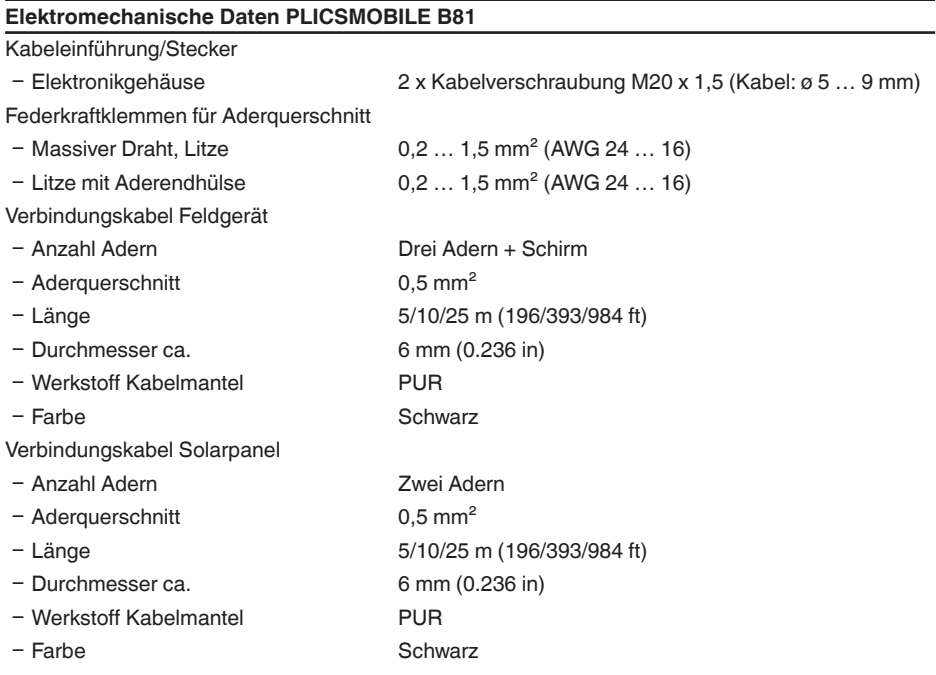

#### **Umgebungsbedingungen PLICSMOBILE B816)**

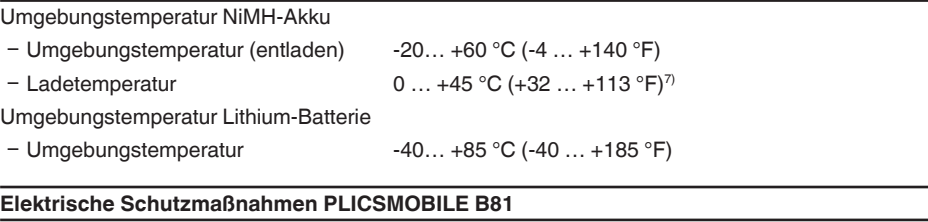

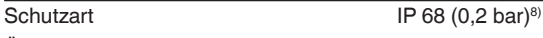

Überspannungskategorie (IEC 61010-1)

Ʋ bis 2000 m (6562 ft) über Meeres-

spiegel

55234-DE-180315 55234-DE-180315

6) Die Umgebungstemperaturen sind abhängig von den eingesetzten Batterien/Akkus.

<sup>7)</sup> Das Aufladen außerhalb dieses Temperaturbereiches wird durch eine Schutzschaltung verhindert.

II

8) Voraussetzung für die Einhaltung der Schutzart ist das passende Kabel.

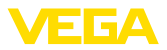

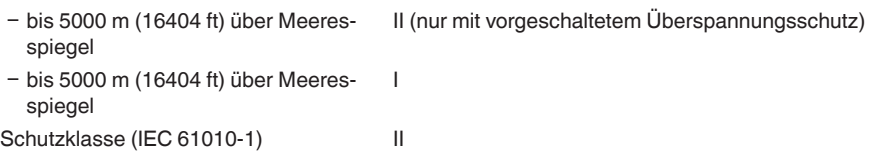

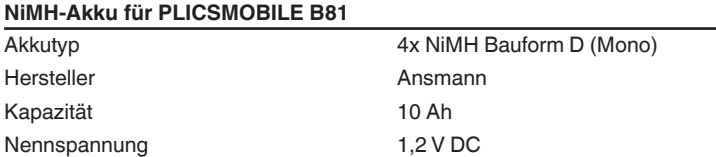

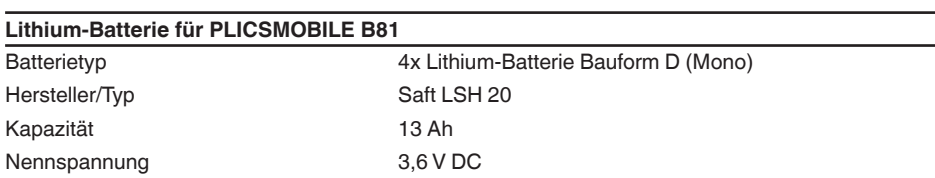

## **10.3 Technische Daten PLICSMOBILE S81**

#### **PLICSMOBILE S81**

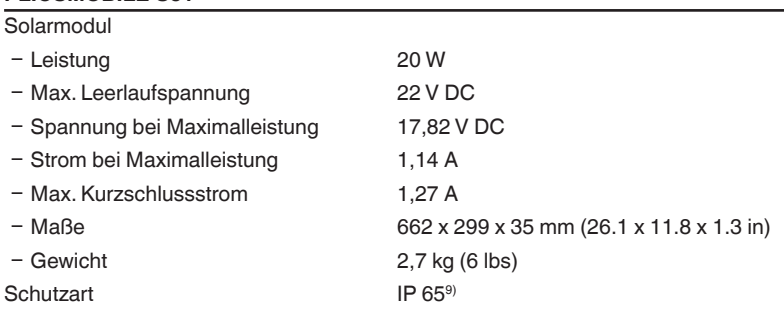

9) Voraussetzung für die Einhaltung der Schutzart ist das passende Kabel.

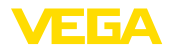

### **10.4 Maße**

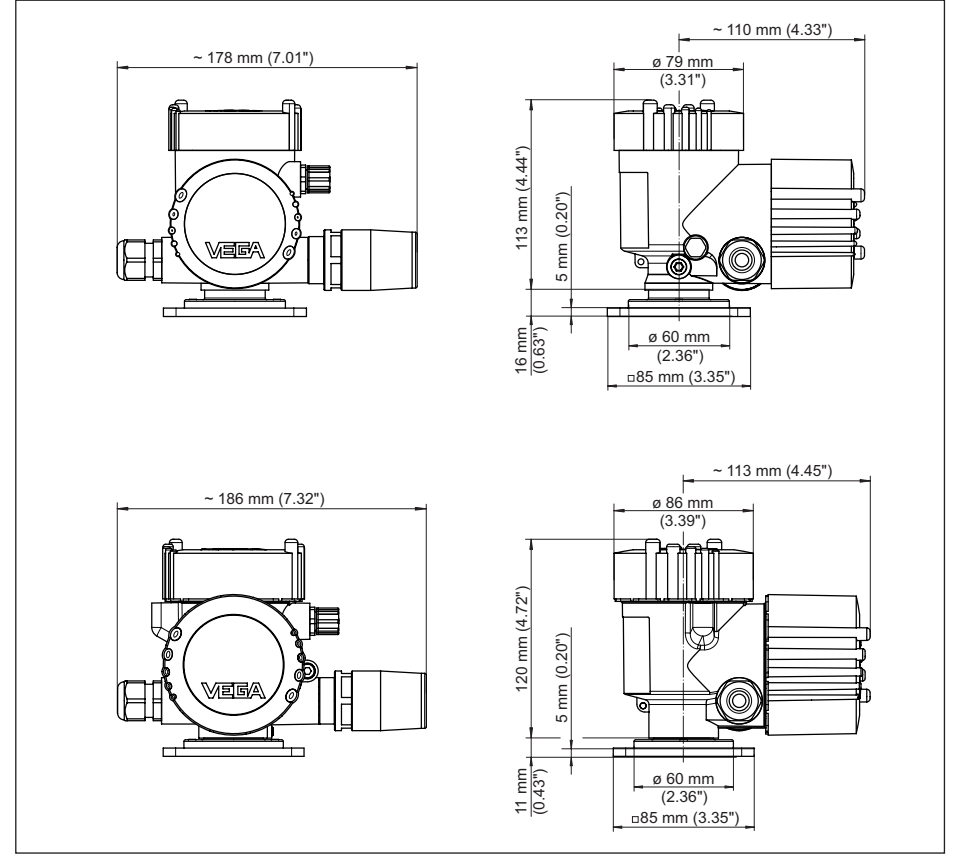

*Abb. 19: Maße PLICSMOBILE T81 mit Kunststoffgehäuse und VA-/Aluminiumgehäuse*

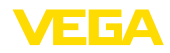

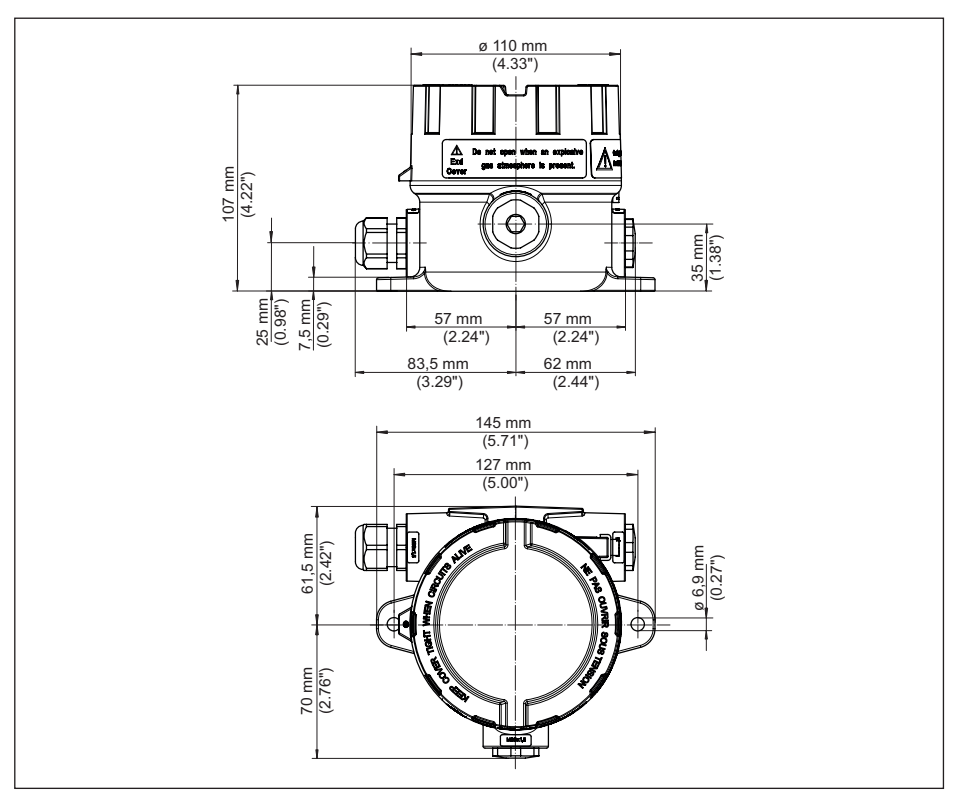

*Abb. 20: Maße PLICSMOBILE B81 mit Aluminiumgehäuse*

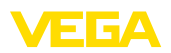

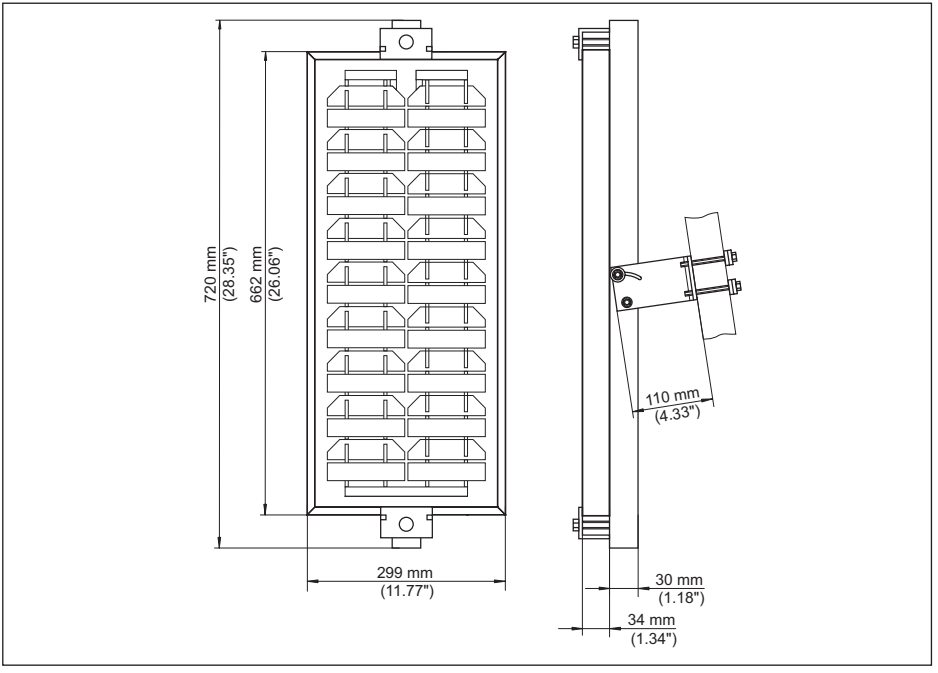

*Abb. 21: Maße PLICSMOBILE S81*

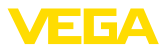

### **10.5 Gewerbliche Schutzrechte**

VEGA product lines are global protected by industrial property rights. Further information see [www.vega.com.](http://www.vega.com)

VEGA Produktfamilien sind weltweit geschützt durch gewerbliche Schutzrechte.

Nähere Informationen unter [www.vega.com.](http://www.vega.com)

Les lignes de produits VEGA sont globalement protégées par des droits de propriété intellectuelle. Pour plus d'informations, on pourra se référer au site [www.vega.com](http://www.vega.com).

VEGA lineas de productos están protegidas por los derechos en el campo de la propiedad industrial. Para mayor información revise la pagina web [www.vega.com](http://www.vega.com).

Линии продукции фирмы ВЕГА защищаются по всему миру правами на интеллектуальную собственность. Дальнейшую информацию смотрите на сайте [www.vega.com.](http://www.vega.com)

VEGA系列产品在全球享有知识产权保护。

进一步信息请参见网站<[www.vega.com](http://www.vega.com)。

## **10.6 Hashfunktion nach mbed TLS**

mbed TLS: Copyright (C) 2006-2015, ARM Limited, All Rights Reserved SPDX-License-Identifier: Apache-2.0

Licensed under the Apache License, Version 2.0 (the "License"); you may not use this file except in compliance with the License.You may obtain a copy of the License at [http://www.apache.org/licenses/LICENSE-2.0](http://http://www.apache.org/licenses/LICENSE-2.0).

Unless required by applicable law or agreed to in writing, software distributed under the License is distributed on an "AS IS" BASIS, WITHOUT WARRANTIES OR CONDITIONS OF ANY KIND, either express or implied. See the License for the specific language governing permissions and limitations under the License.

### **10.7 Warenzeichen**

Alle verwendeten Marken sowie Handels- und Firmennamen sind Eigentum ihrer rechtmäßigen Eigentümer/Urheber.

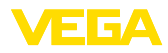

## **INDEX**

## **A**

Access Point Name (APN) [36](#page-35-0) Akku [9](#page-8-0), [23](#page-22-0) Akkukapazität [26](#page-25-0) Anschlussschritte [16](#page-15-0) Anschlusstechnik [16](#page-15-0) Anwendungsbereich [9](#page-8-0) Ausrichtung Solarmodul [25](#page-24-0)

## **B**

Batterie [9,](#page-8-0) [23](#page-22-0) Batteriekammer [23](#page-22-0) Batteriekapazität [26](#page-25-0) Bedienung [31](#page-30-0) Betriebsanleitung [8](#page-7-0) Blockrundung [35](#page-34-0) Bluetooth [28,](#page-27-0) [29](#page-28-0) Bluetooth-USB-Adapter [32](#page-31-0)

## **C**

CSD [34,](#page-33-0) [36](#page-35-0)

## **D**

Data-Matrix-Code [8](#page-7-0) Dial-Out [34](#page-33-0) Dokumentation [8](#page-7-0) DTM [9,](#page-8-0) [29,](#page-28-0) [32](#page-31-0) – DTM Collection [31](#page-30-0) – Vollversion [32](#page-31-0)

## **E**

Einwahlnummer [36](#page-35-0) E-Mail [9](#page-8-0), [37](#page-36-0) Energieoptionen [27](#page-26-0) Energiesparfunktion [9](#page-8-0) Energiesparmodus [23,](#page-22-0) [26,](#page-25-0) [27,](#page-26-0) [28,](#page-27-0) [35](#page-34-0), [36](#page-35-0)

## **F**

FDT [31](#page-30-0) Fernparametrierung [9](#page-8-0), [27](#page-26-0), [34](#page-33-0)

## **G**

Geräterücksendeblatt [40](#page-39-0) GPRS [9,](#page-8-0) [34,](#page-33-0) [35,](#page-34-0) [36](#page-35-0) GPS [9](#page-8-0) GSM [9](#page-8-0)

### **H**

55234-DE-180315

55234-DE-180315

HART [28](#page-27-0)

## **I**

Inventory System [37](#page-36-0)

## **K**

Kabel – Abschirmung [14](#page-13-3) – Erdung [14](#page-13-3)

## **L**

LED-Anzeigen [36](#page-35-0) Lithium-Batterie [23](#page-22-0)

### **M**

M2M [35](#page-34-0) Messwertübertragung [23](#page-22-0), [27](#page-26-0) Messwertversand [36,](#page-35-0) [37](#page-36-0) Montage [11](#page-10-0) – Rohr [13](#page-12-0) – Tragschienenmontage [12](#page-11-1) – Wandmontage [12](#page-11-1) Montageoptionen [37](#page-36-0) Multidrop [28](#page-27-0) Multiviewer [32](#page-31-0)

## **N**

Netzabdeckung [36](#page-35-0) Netzteil [23](#page-22-0)

## **O**

Online-Hilfe [31](#page-30-0)

## **P**

PACTware [9,](#page-8-0) [29](#page-28-0) PIN [35](#page-34-0)

## **Q**

Quad-Band [9](#page-8-0)

## **R**

Reparatur [40](#page-39-0) Roaming [34](#page-33-0), [35](#page-34-0) Rohrhalterung [25](#page-24-0)

### **S**

Selbstentladung [26](#page-25-0) Sensorverbindungskabel [15](#page-14-1) Seriennummer [8](#page-7-0) Service-Hotline [39](#page-38-0) Signalstärke [36](#page-35-0) SIM-Karte [34](#page-33-0), [35](#page-34-0)

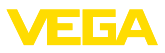

#### SMS [9](#page-8-0)

Softwareupdate [31](#page-30-0) Solarmodul [24](#page-23-0) Spannungsversorgung [9](#page-8-0), [15](#page-14-1) Standby [26](#page-25-0) Statusanzeigen [36](#page-35-0) Stecker [15](#page-14-1) Störung – Beseitigung [39](#page-38-0) Störungsursachen [39](#page-38-0)

## **T**

Tankkalkulation [32](#page-31-0) Typschild [8](#page-7-0)

### **V**

VEGA-Identifikationskarte [34](#page-33-0) VEGA Inventory System [9](#page-8-0) VEGA Tools-App [8](#page-7-0) Visualisierung [9](#page-8-0) VMI [9](#page-8-0)

### **W**

Wählverbindung [34](#page-33-0)

## **Z**

Zugangsdaten [36,](#page-35-0) [37](#page-36-0)

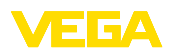

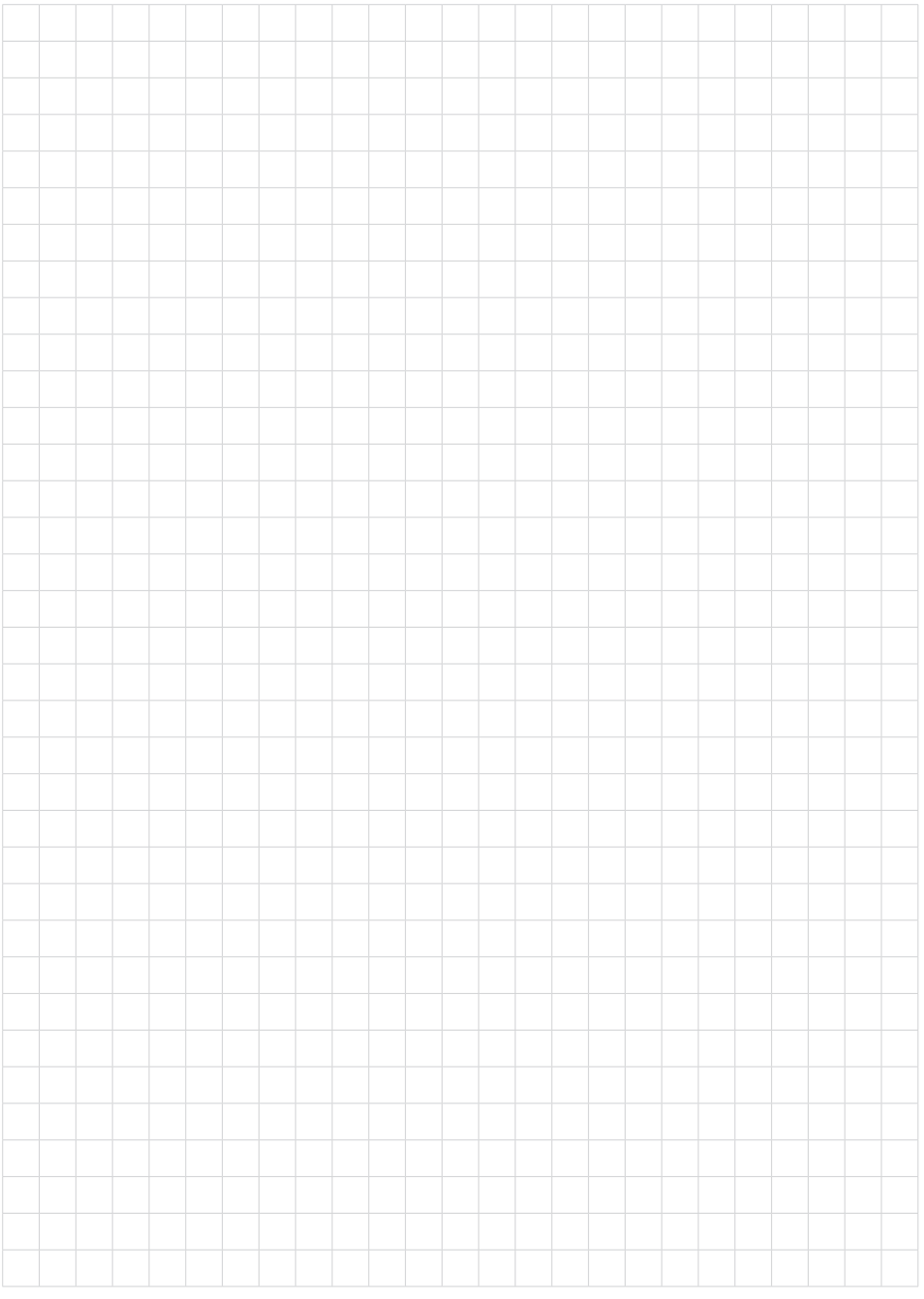

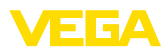

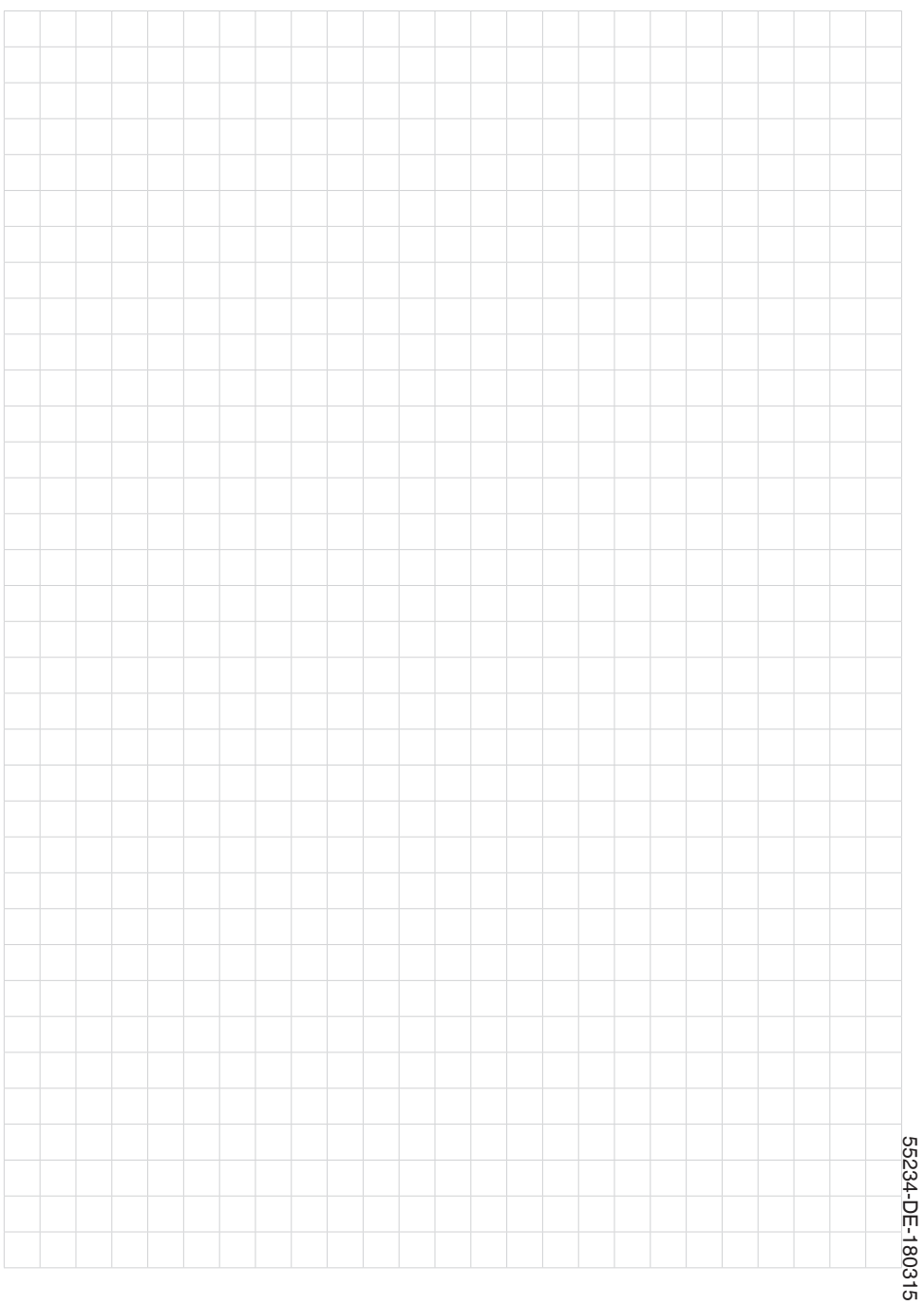

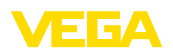

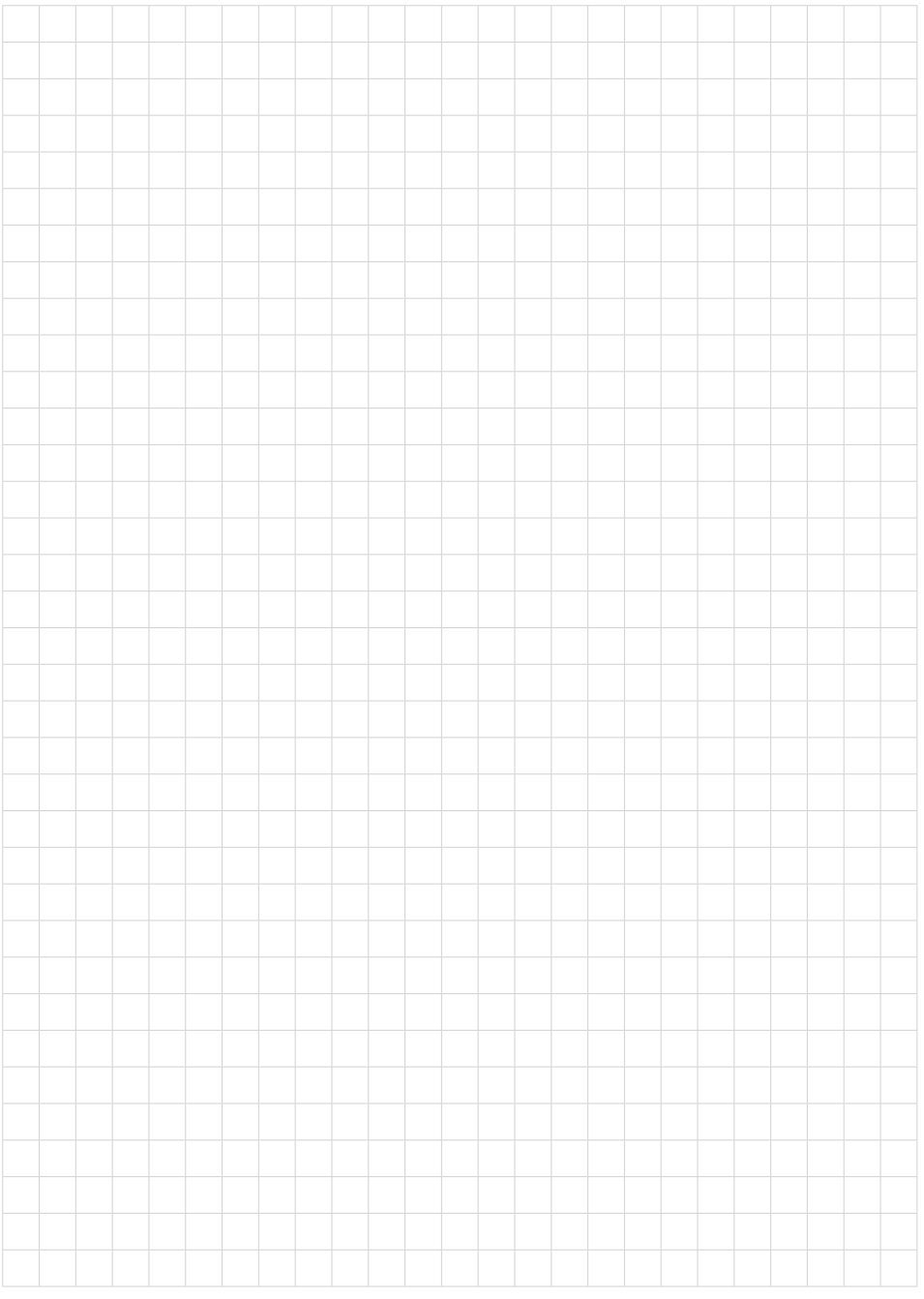

Druckdatum:

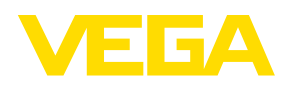

Die Angaben über Lieferumfang, Anwendung, Einsatz und Betriebsbedingungen der Sensoren und Auswertsysteme entsprechen den zum Zeitpunkt der Drucklegung vorhandenen Kenntnissen. Änderungen vorbehalten

© VEGA Grieshaber KG, Schiltach/Germany 2018

 $C \in$ 

VEGA Grieshaber KG Am Hohenstein 113 77761 Schiltach Deutschland

Telefon +49 7836 50-0 Fax +49 7836 50-201 E-Mail: info.de@vega.com www.vega.com